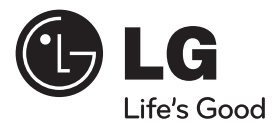

## ΕΓΧΕΙΡΙΔΙΟ ΧΡΗΣΤΗ

# Σύστημα λήψης DVD

Διαβάστε το παρόν εγχειρίδιο προσεκτικά πριν χρησιμοποιήσετε τη συσκευή και διατηρήστε το για μελλοντική αναφορά.

 $\bigoplus$ 

**EVVHNIK ΕΛΛΗΝΙΚΑ**

⊕

ΜΟΝΤΕΛΟ HT805TH (HT805TH, SH85TH-S/ C/ W)

P/NO : MFL63284213

# **1 Στοιχεία σχετικά με την ασφάλεια**

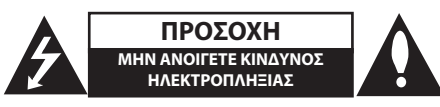

**ΠΡΟΣΟΧΗ**: ΓΙΑ ΝΑ ΑΠΟΦΥΓΕΤΕ ΤΟΝ ΚΙΝΔΥΝΟ ΗΛΕΚΤΡΟΠΛΗΞΙΑΣ ΜΗΝ ΑΦΑΙΡΕΙΤΕ ΤΟ ΚΑΛΥΜΜΑ (Ή ΤΟ ΠΙΣΩ ΜΕΡΟΣ) ΔΕΝ ΕΜΠΕΡΙΕΧΟΝΤΑΙ ΤΜΗΜΑΤΑ ΠΟΥ ΜΠΟΡΟΥΝ ΝΑ ΕΠΙΣΚΕΥΑΣΤΟΥΝ ΑΠΟ ΤΟ ΧΡΗΣΤΗ ΑΝΑΘΕΣΤΕ ΤΗΝ ΕΠΙΣΚΕΥΗ ΣΕ ΕΞΟΥΣΙΟΔΟΤΗΜΕΝΟ ΠΡΟΣΩΠΙΚΟ.

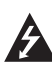

Το σύμβολο του βέλους σε σχήμα αστραπής μέσα σε τριγωνικό πλαίσιο προειδοποιεί τον χρήστη για παρουσία επικίνδυνης τάσης χωρίς μόνωση στο εσωτερικό του προϊόντος, η ένταση της οποίας δύναται να προκαλέσει ηλεκτροπληξία.

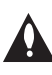

Το θαυμαστικό μέσα σε τριγωνικό πλαίσιο προειδοποιεί τον χρήστη ότι πρόκειται για σημαντικές οδηγίες λειτουργίας και συντήρησης στο εγχειρίδιο που παρέχεται μαζί με τη συσκευή.

**ΠΡΟΕΙΔΟΠΟΙΗΣΗ:** ΓΙΑ ΤΗΝ ΠΡΟΛΗΨΗ ΚΙΝΔΥΝΩΝ ΠΥΡΚΑΓΙΑΣ Ή ΗΛΕΚΤΡΟΠΛΗΞΙΑΣ, ΜΗΝ ΕΚΘΕΤΕΤΕ ΤΟ ΠΡΟΪΟΝ ΣΕ ΒΡΟΧΗ Ή ΥΓΡΑΣΙΑ.

**ΠΡΟΕΙΔΟΠΟΙΗΣΗ:** Μην εγκαθιστάτε τον εξοπλισμό σε περιορισμένο χώρο, όπως βιβλιοθήκες ή παρόμοιες μονάδες.

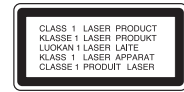

**ΠΡΟΣΟΧΗ:** Το προϊόν χρησιμοποιεί Σύστημα Λέιζερ. Για να εξασφαλιστεί η ορθή χρήση του προϊόντος, παρακαλούμε διαβάστε το παρόν εγχειρίδιο χρήστη προσεκτικά και φυλάξτε το για μελλοντική αναφορά. Εάν η μονάδα χρειαστεί συντήρηση, επικοινωνήστε με εξουσιοδοτημένο κέντρο επισκευής.

Η εκτέλεση ελέγχων και ρυθμίσεων ή η διεξαγωγή διαδικασιών άλλων από τις προβλεπόμενες από το παρόν, μπορεί να προκαλέσουν επιβλαβή έκθεση σε ακτινοβολία.

Για να αποφευχθεί απευθείας έκθεση στην ακτίνα λέιζερ, μην επιχειρήσετε να ανοίξετε το περίβλημα. Υπάρχει ορατή ακτινοβολία λέιζερ όταν είναι ανοικτό. ΜΗΝ ΚΟΙΤΑΤΕ ΤΗ ΔΕΣΜΗ.

**ΠΡΟΣΟΧΗ:** Μην εκθέτετε το μηχάνημα σε νερό (ρίψη σταγόνων ή μεγαλύτερης ποσότητας υγρού). Αντικείμενα γεμάτα με υγρά, όπως βάζα, δεν πρέπει να τοποθετούνται επάνω στο μηχάνημα.

#### **ΕΠΙΣΗΜΑΝΣΗ ΠΡΟΣΟΧΗΣ αναφορικά με το Καλώδιο Τροφοδοσίας**

Οι περισσότερες συσκευές συστήνουν τη σύνδεσή τους σε ειδικό κύκλωμα.

Δηλαδή, κύκλωμα μίας παροχής που τροφοδοτεί μόνο τη συσκευή και δεν έχει πρόσθετες εξόδους ή κυκλώματα διακλάδωσης. Δείτε τη σελίδα προδιαγραφών του εγχειριδίου χρήσης, για να βεβαιωθείτε. Μην υπερφορτώνετε τις παροχές. Οι υπερφορτωμένες παροχές, οι χαλαρές ή ζημιωμένες πρίζες, τα καλώδια προέκτασης, τα φθαρμένα καλώδια τροφοδοσίας, και η ζημιωμένη ή ραγισμένη μόνωση καλωδίων είναι επικίνδυνα. Κάθε μία από αυτές τις συνθήκες μπορεί να προκαλέσει ηλεκτροπληξία ή πυρκαγιά. Κατά καιρούς ελέγχετε το καλώδιο της συσκευής και εάν η εμφάνισή του υποδεικνύει ζημιά ή φθορά, αποσυνδέστε το, διακόψτε τη χρήση της συσκευής και αντικαταστήστε το καλώδιο με ένα ακριβές ανταλλακτικό από εξουσιοδοτημένο κέντρο επισκευής. Προστατέψτε το καλώδιο τροφοδοσίας από φυσική ή μηχανική καταπόνηση, όπως η συστροφή, τάνυση, παγίδευση, πίεση σε πόρτες και μην πατάτε επάνω σε αυτό. Επιδείξτε ιδιαίτερη προσοχή σε πρίζες, υποδοχές τοίχου και το σημείο όπου το καλώδιο εξέρχεται από τη συσκευή. Για την αποσύνδεση από την παροχή ρεύματος, τραβήξτε το καλώδιο τροφοδοσίας. Κατά την τοποθέτηση του προϊόντος, βεβαιωθείτε ότι η πρίζα είναι εύκολα προσβάσιμη.

⊕

#### **Απόρριψη της παλαιάς συσκευής σας**

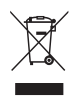

⊕

- 1. Όταν σε ένα προϊόν υπάρχει το σύμβολο με τον διαγραμμένο τροχοφόρο κάδο απορριμμάτων, αυτό σημαίνει ότι το προϊόν καλύπτεται από την οδηγία της ΕΕ 2002/96/EC.
- 2. Όλα τα ηλεκτρικά και ηλεκτρονικά προϊόντα θα πρέπει να απορρίπτονται χωριστά από τα οικιακά απόβλητα, στις προβλεπόμενες εγκαταστάσεις συλλογής που έχει δημιουργήσει το κράτος ή οι τοπικές αρχές.
- 3. Η σωστή απόρριψη της παλιάς σας συσκευής συμβάλλει στην πρόληψη αρνητικών επιπτώσεων για το περιβάλλον και την υγεία των ανθρώπων.
- 4. Για αναλυτικότερες πληροφορίες σχετικά με την απόρριψη της παλιάς συσκευής σας, παρακαλούμε επικοινωνήστε με το δημαρχείο σας, την υπηρεσία αποκομιδής απορριμμάτων ή το κατάστημα όπου αγοράσατε το προϊόν.

Η LG Electronics δηλώνει ότι αυτά τα προϊόντα πληρούν τις βασικές απαιτήσεις και άλλες σχετικές διατάξεις των οδηγιών 2004/108/ΕΚ, 2006/95/ΕΚ και 2009/125/EC .

Αντιπρόσωπος Ευρώπης:

LG Electronics Service Europe B.V. Veluwezoom 15, 1327 AE Almere, The Netherlands (Tel : +31.(0)36.547.8888)

**ΠΡΟΕΙΔΟΠΟΙΗΣΗ**: Μην εγκαθιστάτε τη συσκευή σε ένα κλειστό χώρο όπως ένα έπιπλο βιβλιοθήκης ή ένα παρόμοιο αντικείμενο.

**ΠΡΟΣΟΧΗ**: Μη μπλοκάρετε τα ανοίγματα εξαερισμού. Εγκαταστήστε σύμφωνα με τις οδηγίες του κατασκευαστή.

Οι σχισμές και τα ανοίγματα στην καμπίνα παρέχονται για εξαερισμό και για να βεβαιώσουν την αξιόπιστη λειτουργία του προϊόντος καθώς και για να το προστατεύσουν από την υπερθέρμανση. Τα ανοίγματα δεν πρέπει ποτέ να μπλοκάρονται τοποθετώντας για παράδειγμα το προϊόν πάνω σε ένα κρεβάτι, σε ένα χαλί ή σε μία άλλη παρόμοια συσκευή. Το προϊόν δεν πρέπει να τοποθετείται σε μία ενσωματωμένη σύνθεση, όπως το έπιπλο μίας βιβλιοθήκης ή σε έναν πάγκο εκτός και αν παρέχεται κατάλληλος εξαερισμός ή εάν έχετε ακολουθήσει πλήρως τις οδηγίες του κατασκευαστή

Αυτή η συσκευή εξοπλίζεται με φορητή μπαταρία ή συσσωρευτή.

#### **Ασφαλής τρόπος αφαίρεσης της μπαταρίας ή του συσσωρευτή από τον εξοπλισμό:**

Αφαιρέστε την παλιά μπαταρία ή συστοιχία μπαταριών και ακολουθήστε τα αντίστροφα βήματα από την συναρμολόγηση. Για την πρόληψη της ρύπανσης του περιβάλλοντος και πιθανών απειλών για την υγεία ανθρώπων και ζώων, βάλτε την παλιά μπαταρία ή συσσωρευτή σε κατάλληλο δοχείο στα εκχωρημένα σημεία συλλογής. Μην απορρίπτετε μπαταρίες ή συσσωρευτές μαζί με άλλα απορρίμματα. Συνιστάται να χρησιμοποιείτε τοπικές, επιστρεφόμενες μπαταρίες και συσσωρευτές συστημάτων. Η μπαταρία δεν πρέπει να εκτίθεται σε υπερβολική ζέστη όπως ηλιακή ακτινοβολία, φωτιά και τα σχετικά.

## **Πνευματικά**

Η αντιγραφή, μετάδοση, επίδειξη, ηλεκτρονική μετάδοση, δημόσια αναπαραγωγή ή ενοικίαση προστατευόμενου υλικού χωρίς άδεια, απαγορεύεται από το νόμο. Το παρόν προϊόν υπόκειται της πράξης περί προστασίας πνευματικών δικαιωμάτων που αναπτύχθηκε από τη Macrovision. Οι σημάνσεις προστασίας πνευματικών δικαιωμάτων καταγράφονται σε συγκεκριμένους δίσκους. Κατά την εγγραφή και αναπαραγωγή των εικόνων αυτών των δίσκων θα εμφανιστεί θόρυβος στις εικόνες. Αυτό το προϊόν ενσωματώνει την τεχνολογία προστασίας πνευματικών δικαιωμάτων που προστατεύεται από ευρεσιτεχνίες και άλλα δικαιώματα πνευματικής ιδιοκτησίας των Η.Π.Α. Η χρήση αυτής της τεχνολογίας προστασίας πνευματικών δικαιωμάτων οφείλει να φέρει την εξουσιοδότηση της Macrovision, και προορίζεται μόνο για οικιακή και άλλες ελεγχόμενες χρήσεις προβολής, εκτός και εάν υπάρχει διαφορετική εξουσιοδότηση από τη Macrovision. Απαγορεύεται η ανάλυση ή η αποκρυπτογράφηση του κώδικα.

ΟΙ ΚΑΤΑΝΑΛΩΤΕΣ ΟΦΕΙΛΟΥΝ ΝΑ ΣΗΜΕΙΩΣΟΥΝ ΟΤΙ ΔΕΝ ΕΙΝΑΙ ΟΛΕΣ ΟΙ ΤΗΛΕΟΡΑΣΕΙΣ ΥΨΗΛΗΣ ΠΙΣΤΟΤΗΤΑΣ (HIGH DEFINITION) ΣΥΜΒΑΤΕΣ ΜΕ ΑΥΤΟ ΤΟ ΠΡΟΪΟΝ, ΓΕΓΟΝΟΣ ΠΟΥ ΜΠΟΡΕΙ ΝΑ ΟΔΗΓΗΣΕΙ ΣΤΗΝ ΠΡΟΒΟΛΗ ΤΕΧΝΟΥΡΓΗΜΑΤΩΝ ΣΤΗΝ ΕΙΚΟΝΑ. ΣΕ ΠΕΡΙΠΤΩΣΗ ΠΡΟΒΛΗΜΑΤΩΝ ΠΡΟΟΔΕΥΤΙΚΗΣ ΣΑΡΩΣΗΣ ΕΙΚΟΝΑΣ 525 Ή 625, ΣΥΣΤΗΝΕΤΑΙ Ο ΧΡΗΣΤΗΣ ΝΑ ΟΡΙΣΕΙ ΤΗ ΣΥΝΔΕΣΗ ΣΕ ΕΞΟΔΟ 'STANDARD DEFINITION ' (ΤΥΠΙΚΗ ΠΙΣΤΟΤΗΤΑ). ΕΑΝ ΕΧΕΤΕ ΕΡΩΤΗΣΕΙΣ ΣΧΕΤΙΚΑ ΜΕ ΤΗ ΣΥΜΒΑΤΟΤΗΤΑ ΤΗΣ ΤΗΛΕΟΡΑΣΗΣ ΜΕ ΤΗ ΜΟΝΑΔΑ 525p ΚΑΙ 625p ΑΥΤΟΥ ΤΟΥ ΜΟΝΤΕΛΟΥ, ΕΠΙΚΟΙΝΩΝΗΣΤΕ ΜΕ ΤΟ ΚΕΝΤΡΟ ΕΞΥΠΗΡΕΤΗΣΗΣ ΠΕΛΑΤΩΝ.

Θα πρέπει να ρυθμίσετε την επιλογή μορφής δίσκου σε [Mastered] για να κάνετε τους δίσκους συμβατούς με τις συσκευές αναπαραγωγής LG, όταν διαμορφώνετε επανεγγράψιμους δίσκους. Όταν ρυθμίζετε την επιλογή σε Live File System (Σύστημα Ενεργών Αρχείων), δεν μπορείτε να τα χρησιμοποιήσετε σε συσκευές αναπαραγωγής LG. (Mastered/ Live File System: Σύστημα διαμόρφωσης δίσκων για Windows Vista)

**Περιεχόμενα**

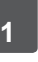

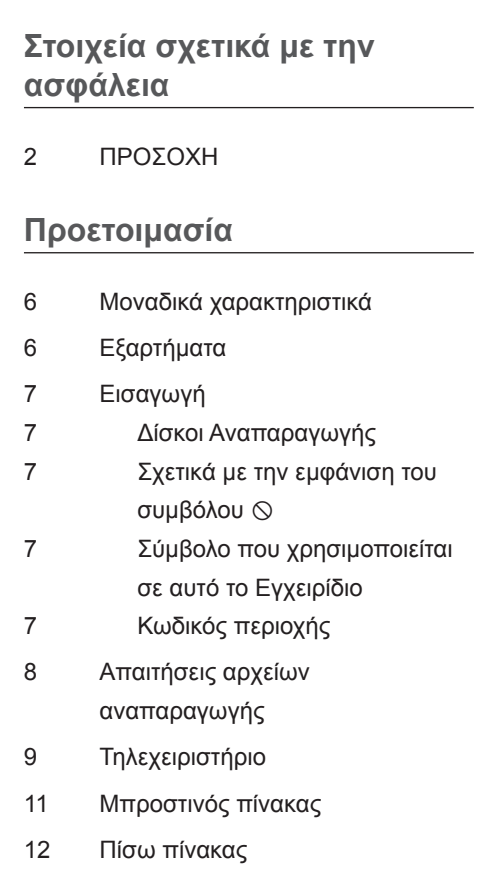

## **Εγκατάσταση**

- Συναρμολόγηση βάσης ηχείου στο ηχείο
- Προσάρτηση ηχείων στη μονάδα
- Τοποθέτηση συστήματος
- Συνδέσεις με την TV ΣΑΣ

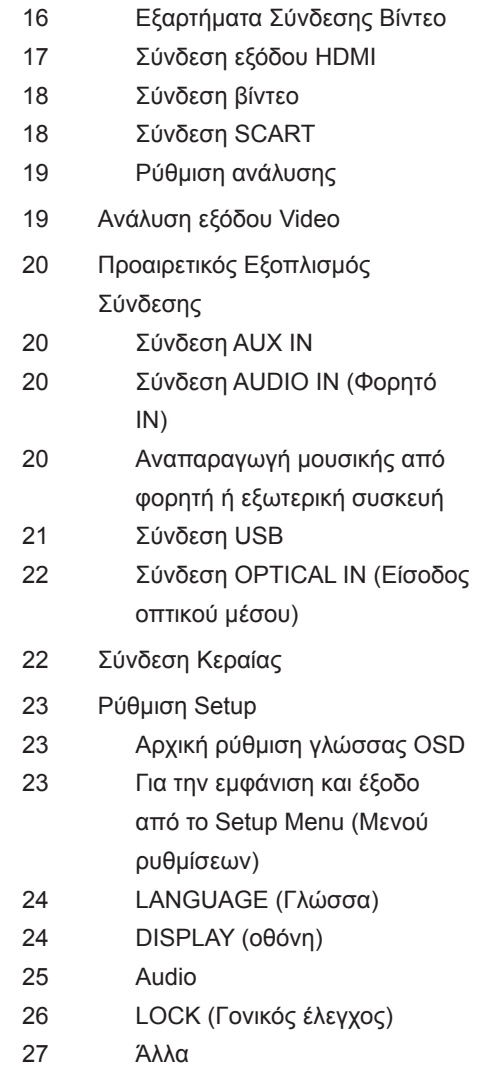

### **Λειτουργία**

 $\bigoplus$ 

- Χρήση του Μενού Home (Αρχικό)
- Βασικές λειτουργίες
- Άλλες Λειτουργίες

 $\bigoplus$ 

 $\bigoplus$ 

 $\bigcirc$ 

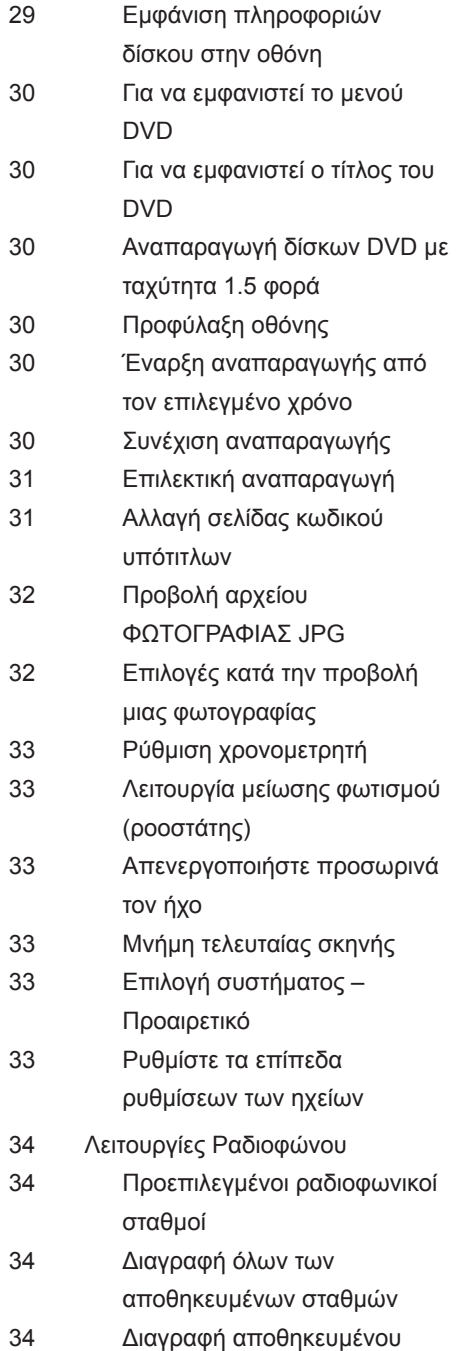

 $\bigoplus$ 

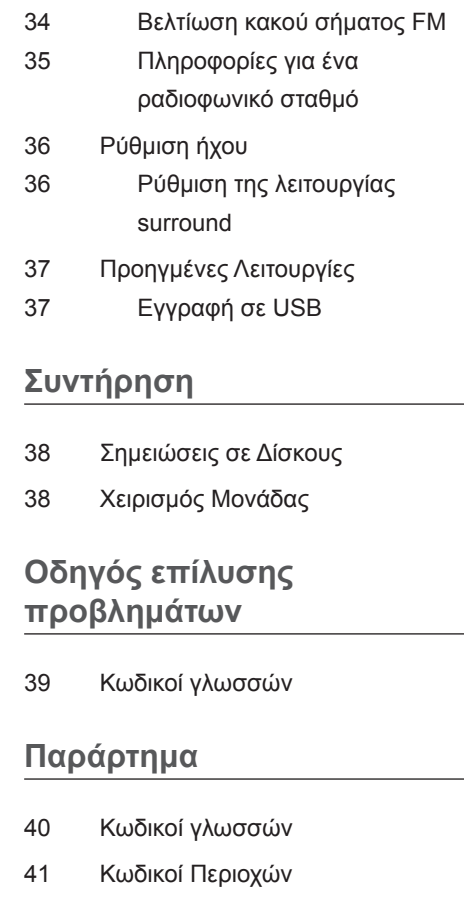

σταθμού

 $\bigoplus$ 

- Εμπορικά σήματα και Άδειες χρήσης
- Προδιαγραφές

# **2 Προετοιμασία**

## **Μοναδικά χαρακτηριστικά**

## **Φορητό**

Ακούτε τη μουσική από μία φορητή συσκευή. (MP3, Notebook, κτλ.)

## **Άμεση εγγραφή USB**

Εγγραφή μουσικής από CD στη συσκευή σας USB

## **Πλήρης κλιμάκωση HD**

Προβάλλει ποιότητας εικόνας Full HD με απλή εγκατάσταση.

### **Εύκολη εγκατάσταση Ηχείων Home Theater**

Λαμβάνουν ήχο από την τηλεόραση, το DVD και Ψηφιακές συσκευές σε ζωντανή λειτουργία 5.1 (2.1 ή 2.0) καναλιών.

## **Εξαρτήματα**

 $\bigoplus$ 

Ελέγξτε και προσδιορίστε τα εξαρτήματα που παρέχονται.

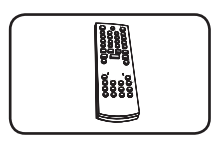

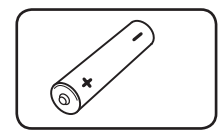

Τηλεχειριστήριο (1) Μπαταρία (1)

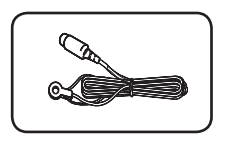

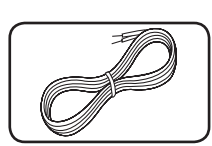

Κεραία FM (1) Καλώδια ηχείων (5)

⊕

♠

## **Εισαγωγή**

⊕

## **Δίσκοι Αναπαραγωγής**

Αυτή η μονάδα αναπαράγει DVD±R/RW και CD-R/RW που περιέχουν αρχεία ήχου, DivX, MP3, WMA ή/και αρχεία JPEG. Μερικά DVD± RW/DVD±R ή CD-RW/ CD-R δεν μπορούν να αναπαραχθούν σε αυτή τη μονάδα εξαιτίας της ποιότητας εγγραφής ή τη φυσική κατάσταση του δίσκου, ή τα χαρακτηριστικά της συσκευής εγγραφής και το πρόγραμμα λογισμικού εγγραφής.

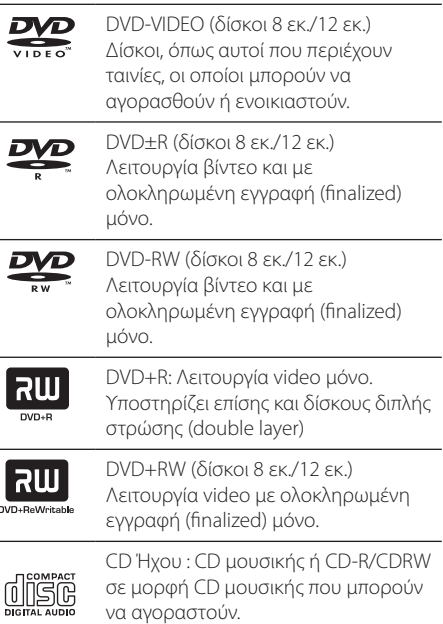

### **Σχετικά με την εμφάνιση του συμβόλου**

Το σύμβολο " Ο " μπορεί να εμφανιστεί στην οθόνη της τηλεόρασής σας κατά τη λειτουργία και υποδεικνύει ότι η λειτουργία που εξηγείται στο εγχειρίδιο χρήστη δεν είναι διαθέσιμη σε αυτό το δίσκο.

## **Σύμβολο που χρησιμοποιείται σε αυτό το Εγχειρίδιο**

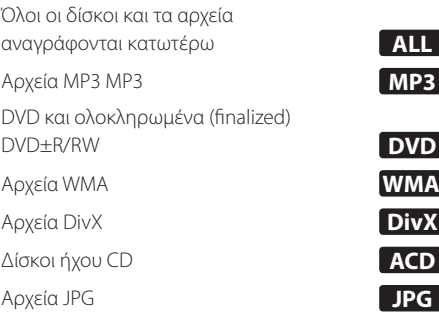

**ΣΗΜΕΙΩΣΗ**

⊕

Υποδεικνύει ειδικές σημειώσεις και χαρακτηριστικά λειτουργίας.

## **ΣΥΜΒΟΥΛΗ**

Υποδεικνύει συμβουλές και υποδείξεις για τη διευκόλυνση της διαδικασίας.

Υποδεικνύει μέτρα για την αποτροπή πιθανών ζημιών από λανθασμένη χρήση.

## **Κωδικός περιοχής**

**ΠΡΟΣΟΧΗ**

Η μονάδα αυτή έχει έναν κωδικό περιοχής τυπωμένο στο πίσω μέρος της. Η μονάδα αυτή μπορεί να αναπαράγει μόνο δίσκους DVD που έχουν ένδειξη ίδια με εκείνη στο πίσω μέρος της μονάδας, ή την ένδειξη "ALL" (ΟΛΑ).

- Τα περισσότερα DVD διαθέτουν μία υδρόγειο σφαίρα με έναν ή περισσότερους αριθμούς εμφανείς στο κάλυμμα. Αυτός ο αριθμός θα πρέπει να αντιστοιχεί στον κωδικό περιοχής της μονάδας σας, διαφορετικά ο δίσκος μπορεί να μην αναπαράγεται.
- Εάν επιχειρήσετε να αναπαράγετε DVD με άλλο κωδικό περιοχής από εκείνο της συσκευής σας, το μήνυμα "Σφάλμα κωδικού περιοχής" θα εμφανιστεί στην οθόνη.

♠

## **Απαιτήσεις αρχείων αναπαραγωγής**

#### **Απαίτηση αρχείου μουσικής MP3/ WMA**

Η συμβατότητα δίσκων MP3/WMA με αυτή διέπεται από τους παρακάτω περιορισμούς:

- Συχνότητα δειγματοληψίας: εντός 32 έως 48 kHz (MP3), εντός 32 έως 48 kHz (WMA)
- Ρυθμός Bit: εντός 32 έως 320 kbps (MP3), 40 έως 320 kbps (WMA)
- Υποστηριζόμενη έκδοση: v2, v7, v8, v9
- Μέγιστος αριθμός αρχείων: Κάτω από 999
- Προέκταση αρχείου: ".mp3"/ ".wma"
- Μορφή αρχείου CD-ROM: ISO9660/ JOLIET
- Συνιστούμε τη χρήση του προγράμματος "Easy-CD Creator", το οποίο δημιουργεί σύστημα αρχείων πρότυπου ISO9660.

#### **Απαίτηση αρχείων φωτογραφιών**

Η συμβατότητα των αρχείων φωτογραφιών με αυτή τη μονάδα υπόκειται στους κάτωθι περιορισμούς:

- Μέγιστο πλάτος σε pixel: 2760 x 2048 pixel
- Μέγιστος αριθμός αρχείων : Κάτω από 999
- Μερικοί δίσκοι μπορεί να μη λειτουργούν λόγω διαφορετικής μορφής εγγραφής ή λόγω της κατάστασης του δίσκου.
- Προεκτάσεις αρχείων: ".jpg"
- Μορφή αρχείου CD-ROM: ISO9660/ JOLIET

#### **Απαίτηση αρχείου DivX**

⊕

Η συμβατότητα αρχείων DivX με αυτή τη συσκευή διέπεται από τους κάτωθι περιορισμούς:

- Διαθέσιμη ανάλυση: εντός των 720x576 (Π x Υ) pixel.
- Η ονομασία αρχείου του υπότιτλου DivX πρέπει να περιορίζεται σε 45 χαρακτήρες.
- Αν το αρχείο DivX διαθέτει κωδικό που δεν μπορεί να διατυπωθεί, μπορεί να εμφανιστεί η ένδειξη « \_ » στην οθόνη.
- Ρυθμός καρέ : λιγότερο από 30 fps
- Αν η δομή εικόνας και ήχου των εγγεγραμμένων αρχείων δεν έχουν διασυνδεθεί, τότε αποδίδεται είτε μόνο η εικόνα είτε μόνο ο ήχος.
- Αναπαράξιμα αρχεία DivX: ".avi", ".mpg", " .mpeg", ".divx"
- Αναπαράξιμη μορφή υποτίτλων : SubRip (\*.srt/ \*.txt), SAMI (\*.smi), SubStation Alpha (\*.ssa/ \*.txt), MicroDVD (\*.sub/ \*.txt),  $SubViewer 2.0$  (\* sub/ \* txt)
- Αναπαράξιμη μορφή Codec (Κωδικοποίηση): "DIVX3.xx", "DIVX4.xx", " DIVX5.xx", "MP4V3", "3IVX".
- Αναπαράξιμη μορφή ήχου : "AC3", "PCM", " MP3", "WMA".
- Συχνότητα δειγματοληψίας: εντός 32 έως 48 kHz (MP3), εντός 32 έως 48 kHz (WMA)
- Ρυθμός Bit: εντός 32 έως 320 kbps (MP3), 40 έως 320 kbps (WMA)
- Για δίσκους διαμορφωμένους σε σύστημα Live file (ενεργό αρχείο), δεν μπορείτε να τους αναπαράγετε σε αυτή τη μονάδα.
- Αν η ονομασία του αρχείου ταινίας διαφέρει από αυτή του αρχείου υποτίτλων κατά την αναπαραγωγή αρχείου DivX, τότε οι υπότιτλοι ενδέχεται να μην εμφανιστούν.
- Εάν επιχειρήσετε να αναπαράξετε ένα αρχείο DivX διαφορετικό από την προδιαγραφή για τα DivX, μπορεί να μην λειτουργεί κανονικά.

⊕

## **Τηλεχειριστήριο**

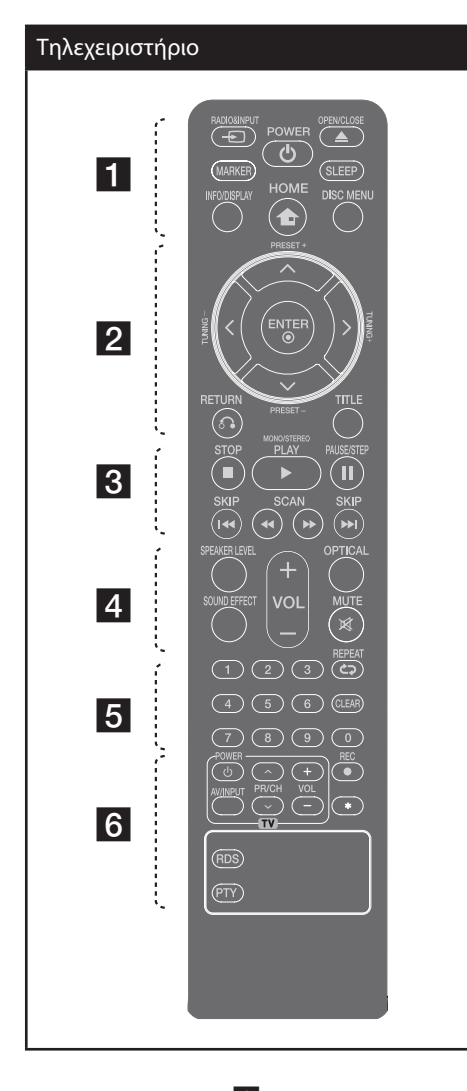

⊕

• • • • • • • • • • a•

 $\rightarrow$  **RADIO&INPUT**: Changes input sources.

**MARKER :** Επισημαίνει τη λίστα αναπαραγωγής.

1 **(POWER)** : Ενεργοποίηση ή απενεργοποίηση της μονάδας (ON/OFF).

 $\triangle$  **OPEN/CLOSE** : Ανοίγει και κλείνει τη θυρίδα δίσκων.

 $\bigcirc$ 

**SLEEP** : Απενεργοποιεί το σύστημα σε προκαθορισμένη χρονική στιγμή. (Dimmer (Ρύθμιση φωτεινότητας): Η φωτεινότητα του παραθύρου ενδείξεων μειώνεται κατά το ήμισυ.)

**INFO/DISPLAY** : Πρόσβαση στις ενδείξεις επί της οθόνης.

 **HOME**: Προβάλλει ή κλείνει το μενού [Κύρια σελίδα].

**DISC MENU** : Για πρόσβαση στο μενού ενός δίσκου DVD.

Λ/V/</> (επάνω/κάτω/αριστερά/δεξιά): Χρησιμοποιείται για την πλοήγηση στις προβολές της οθόνης.

• • • • • • • • • • **• 2** • • • •

**PRESET** (+/-) : Επιλέγει πρόγραμμα Ραδιοφώνου.

**TUNING -/+** : Συντονίζεται στον επιθυμητό ραδιοφωνικό σταθμό.

 **ENTER** : Επιβεβαιώνει μία επιλογή μενού. Προεπιλεγμένοι ραδιοφωνικοί σταθμοί

O **RETURN** : ινείται προς τα πίσω στο μενού ή εξέρχεται από το μενού ρύθμισης.

**TITLE** : Εάν ο τρέχων τίτλος DVD διαθέτει μενού, το μενού τίτλων εμφανίζεται στην οθόνη. Διαφορετικά, το μενού του δίσκου μπορεί να μην εμφανιστεί.

• • • • • • • • 8 • • • • •

**144 / > SKIP** : Μεταβαίνει στο επόμενο ή το προηγούμενο κεφάλαιο/κομμάτι/αρχείο.

 $\blacktriangleleft$ **/** $\blacktriangleright$  **SCAN** : Αναζητά προς τα πίσω ή προς τα εμπρός.

■ (STOP) : Σταματά την αναπαραγωγή ή την εγγραφή.

B **(PLAY)**, **MONO/STEREO** : Ξεκινάει την αναπαραγωγή. Επιλέγει μεταξύ Mono/ Stereo (Μονοφωνικό/Στερεοφωνικό).

X **(PAUSE/STEP)** : Διακόπτει την αναπαραγωγή.

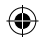

#### **Τοποθετήστε τη μπαταρία στο τηλεχειριστήριο.**

Βεβαιωθείτε ότι τα σύμβολα (+) (συν) και (-) (μείον) στη μπαταρία αντιστοιχούν με αυτά στο τηλεχειριστήριο.

#### Τηλεχειριστήριο

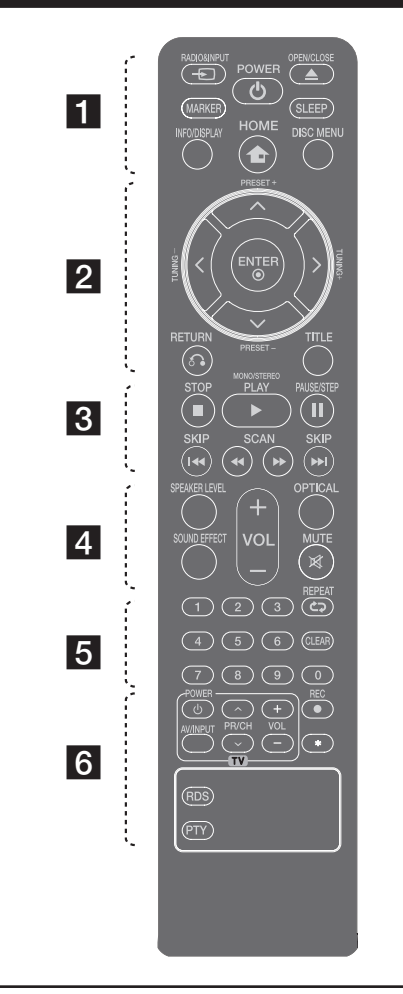

#### $\bullet$  • • • • • • • •  $\mathbf{4}$  • • • • • •

 $\bigoplus$ 

**SPEAKER LEVEL**: Ρυθμίζει την ένταση ήχου στο επιθυμητό ηχείο.

**SOUND EFFECT**: Επιλέγει μια λειτουργία ηχητικών εφέ.

**VOL -/+ (Ένταση) :** Ρυθμίζει την ένταση των ηχείων.

**OPTICAL**: Αλλάζει την πηγή εισόδου απευθείας σε οπτική.

 **MUTE :** Μηδενίζει την ένταση του ήχου. • • • • • • • • • • 5 • • • • • • •

**Αριθμητικά κουμπιά 0 έως 9 :** Επιλέγει αριθμημένες επιλογές ενός μενού.

**CLEAR :** Removes a mark on the marked list or a number when setting the password.

s **REPEAT :** Επιλέγει μια λειτουργία αναπαραγωγής.(Τυχαία, επανάληψη)

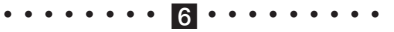

**Κουμπιά ελέγχου τηλεόρασης TV :** Ελέγχουν την τηλεόραση. (μόνο LG TV)

z **REC** : Απευθείας εγγραφή USB

: Αυτό το κουμπί δεν είναι διαθέσιμο.

**RDS** : Σύστημα Μεταφοράς Δεδομένων Ραδιοφώνου.

**PTY** : Εμφανίζει τις διάφορες ενδείξεις του RDS.

#### **Έλεγχος τηλεόρασης**

Μπορείτε επίσης να ελέγξετε την ένταση του ήχου, την πηγή εισόδου και την ενεργοποίηση των τηλεοράσεων LG. Κρατήστε πατημένο το POWER (Ενεργοποίηση) (TV) και πατήστε το κουμπί PR/CH (+/.) επαναλαμβανόμενα μέχρι να ανοίξει ή να κλείσει ή τηλεόραση.

Προετοιμασία **2 Lipostoriorio** 

⊕

## **Μπροστινός πίνακας**

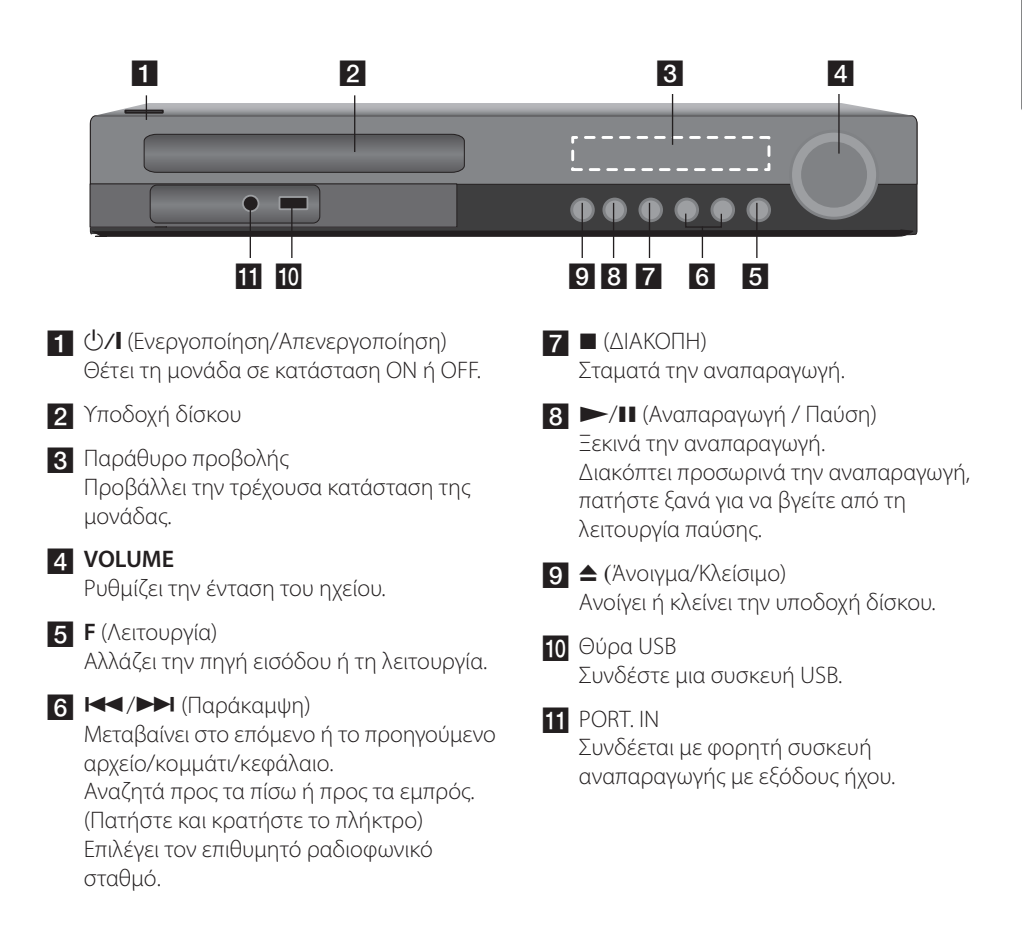

 $\bigoplus$ 

⊕

## **Πίσω πίνακας**

⊕

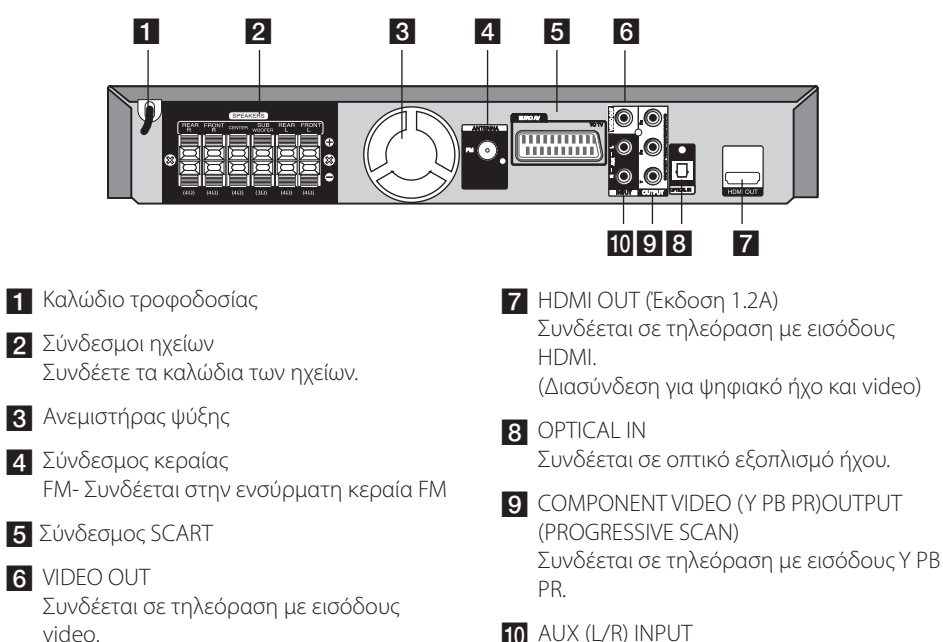

 $\bigoplus$ 

 $10$  AUX (L/R) INPUT Συνδέεται σε εξωτερική πηγή με εξόδους ήχου 2 καναλιών.

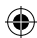

# **3 Εγκατάσταση**

## **Συναρμολόγηση βάσης ηχείου στο ηχείο**

Συνδέστε τα ηχεία στις βάσεις τους περιστρέφοντας τις βίδες.

 $\bigoplus$ 

Πριν συνδέσετε τα ηχεία, συναρμολογήστε τα. Ελέγξτε τα στοιχεία για τη συναρμολόγηση των ηχείων.

 $\bigoplus$ 

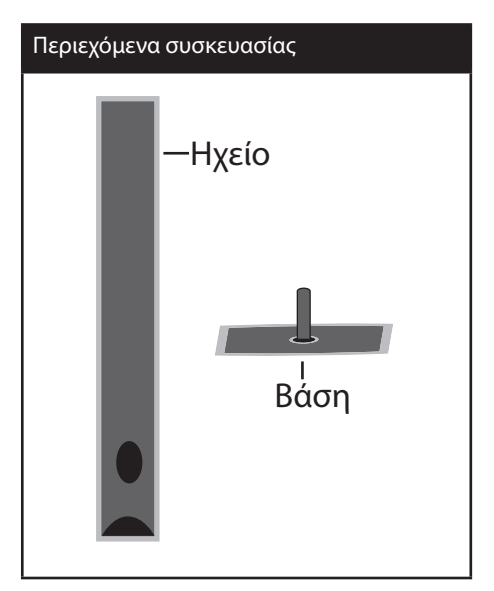

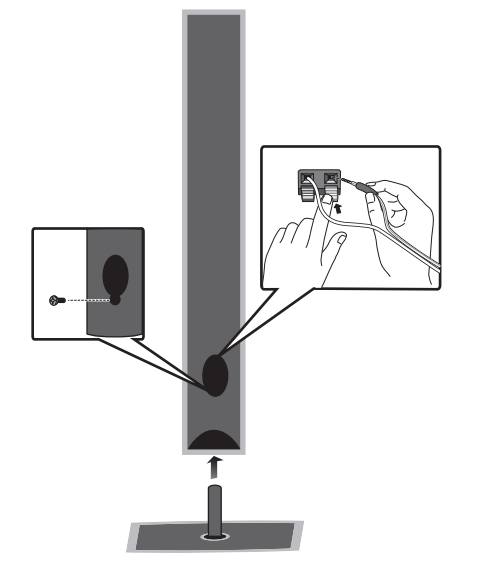

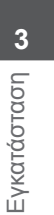

 $\bigoplus$ 

HT805TH-D0\_BDEULL\_GREEK\_4213.ind13 13 2010-02-11 *i* ÀÈÄ 9:04:40

## **Προσάρτηση ηχείων στη μονάδα**

⊕

**1.** Συνδέστε τα καλώδια στη συσκευή. Αντιστοιχίστε τη χρωματιστή ταινία κάθε καλωδίου με τον ακροδέκτη σύνδεσης ίδιου χρώματος στο πίσω μέρος της μονάδας. Για να συνδέσετε το καλώδιο στη μονάδα, πατήστε κάθε πλαστικό κλιπ για να ανοίξετε τον ακροδέκτη σύνδεσης. Εισάγετε το καλώδιο και αφήστε το κλιπ.

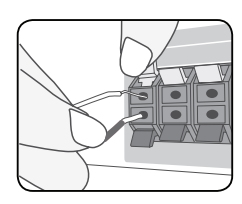

Συνδέστε το μαύρο άκρο κάθε καλωδίου στους πόλους με την ένδειξη - (μείον) και το άλλο άκρο στους πόλους με την ένδειξη + (συν).

**2.** Συνδέστε τα καλώδια στα ηχεία. Συνδέστε το άλλο άκρο κάθε καλωδίου στο σωστό ηχείο σύμφωνα με τη χρωματική κωδικοποίηση:

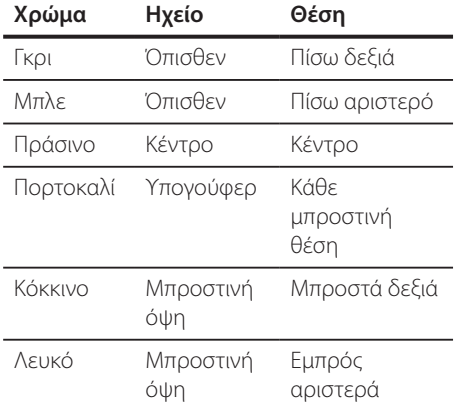

Για να συνδέσετε το καλώδιο με τα ηχεία, πατήστε κάθε πλαστικό επίθεμα για να ανοίξετε τα τερματικά σύνδεσης στη βάση του κάθε ηχείου. Τοποθετήστε το καλώδιο και απελευθερώστε το επίθεμα.

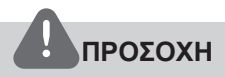

Αποτρέψτε τα παιδιά από το να τοποθετούν τα χέρια τους ή αντικείμενα στον \*αγωγό του ηχείου. \*Αγωγός ηχείου : Μια οπή για το βαθύ ήχο μπάσων στο περίβλημα του ηχείου.

⊕

♠

## **Τοποθέτηση συστήματος**

Η παρακάτω εικόνα παρουσιάζει ένα παράδειγμα τοποθέτησης του συστήματος. Προσέξτε ότι οι απεικονίσεις αυτών των οδηγιών μπορεί να διαφέρουν από την πραγματική μονάδα και ότι παρέχονται μόνο για λόγους επεξήγησης.

Για τον καλύτερο δυνατό περιμετρικό (surround) ήχο, όλα τα ηχεία, εκτός του subwoofer πρέπει να τοποθετούνται σε ίση απόσταση από τη θέση ακρόασης (A).

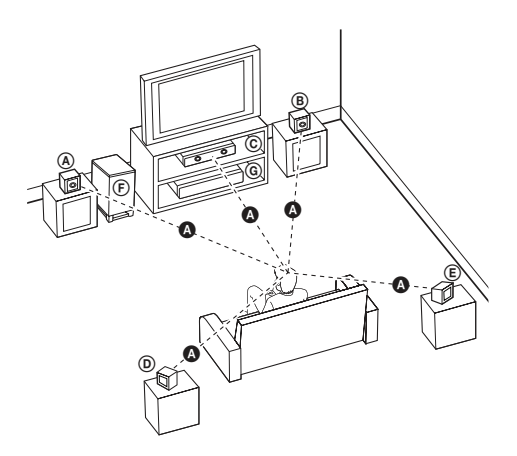

⊕

#### A **Μπροστινό αριστερό ηχείο (L)/**  B **Μπροστινό δεξιό ηχείο (R):**

Τοποθετήστε τα μπροστινά ηχεία στις πλευρές της οθόνης ή της τηλεόρασης και όσο το δυνατό πιο επίπεδα με την επιφάνεια της οθόνης γίνεται.

#### C **Κεντρικό ηχείο:**

⊕

Τοποθετήστε το κεντρικό ηχείο επάνω ή κάτω από την οθόνη ή την τηλεόραση.

#### D **Αριστερό ηχείο Surround (L)/** E **Δεξιό ηχείο Surround (R):**

Τοποθετήστε αυτά τα ηχεία πίσω από τη θέση ακρόασης με κατεύθυνση ελαφρώς προς τα μέσα.

#### F **Subwoofer:**

Η θέση του subwoofer δεν είναι τόσο κρίσιμη επειδή οι χαμηλής έντασης βαθιοι ήχοι δεν είναι ιδιαίτερα κατευθυνόμενοι. Αλλά, είναι καλύτερο να τοποθετήσετε το subwoofer κοντά στα μπροστινά ηχεία. Γυρίστε το ελαφρώς προς το κέντρο του δωματίου για να μειώσετε ανακλάσεις του ήχου στους τοίχους.

#### G **Μονάδα**

## **Συνδέσεις με την TV ΣΑΣ**

Η πραγματοποίηση μία εκ των παρακάτω συνδέσεων εξαρτάται από τις δυνατότητας του ήδη υπάρχοντος εξοπλισμού σας.

### **ΣΗΜΕΙΩΣΗ**

- Εξαρτάται από την τηλεόρασή σας και τον υπόλοιπο εξοπλισμό που θέλετε να συνδέσετε. Υπάρχουν διάφοροι τρόποι που μπορείτε να συνδέσετε τη συσκευή αναπαραγωγής. Συνδέσετε μόνο μία σύνδεση από αυτές που περιγράφονται στο εγχειρίδιο.
- Ανατρέξτε στα εγχειρίδια της Τηλεόρασης, του Στερεοφωνικού συστήματος ή άλλων συσκευών όπως απαιτείται για τις πιο κατάλληλες συνδέσεις.
- Βεβαιωθείτε ότι η συσκευή αναπαραγωγής είναι απευθείας συνδεδεμένη με την τηλεόραση. Συντονίσετε την Τηλεόραση με το σωστό κανάλι εισόδου του βίντεο.
- Μην συνδέετε την συσκευή αναπαραγωγής μέσω του VCR σας. Η εικόνα μπορεί να επηρεαστεί λόγω της αντιγραφής.

## **Εξαρτήματα Σύνδεσης Βίντεο**

⊕

Συνδέστε τα βύσματα COMPONENT VIDEO OUTPUT (Έξοδος στοιχείων video) (PROGRESSIVE SCAN) (Προοδευτική σάρωση) της μονάδας με τα αντίστοιχα βύσματα εισόδου της τηλεόρασης, χρησιμοποιώντας τα καλώδια των στοιχείων.

Μπορείτε να ακούσετε τον ήχο μέσω των ηχείων του συστήματος.

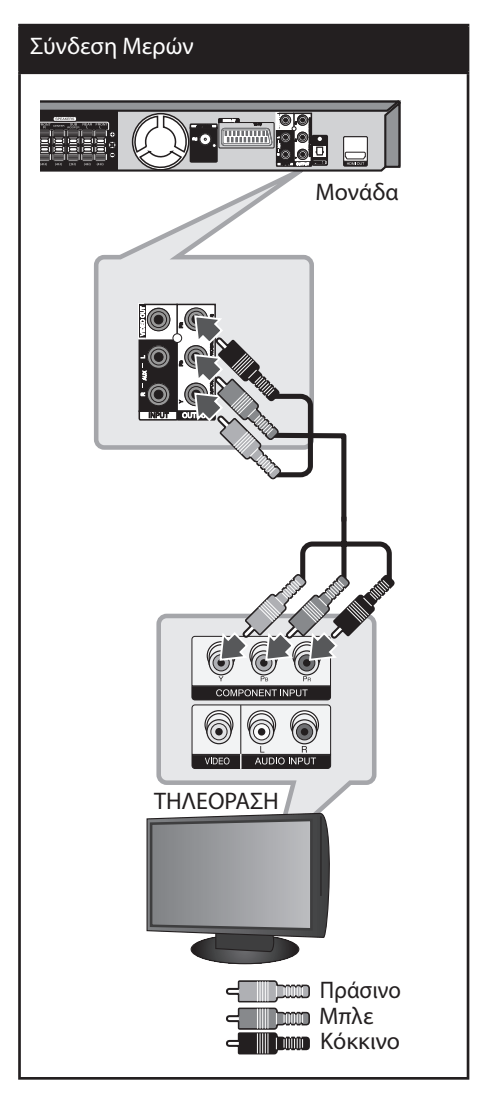

⊕

♠

## **Σύνδεση εξόδου HDMI**

Εάν έχετε τηλεόραση ή οθόνη HDMI, μπορείτε να τη συνδέσετε σε αυτή τη μονάδα χρησιμοποιώντας καλώδιο HDMI. Συνδέστε το βύσμα HDMI OUT (Έξοδος HDMI) της μονάδας με την υποδοχή HDMI IN (Είσοδος HDMI) μιας τηλεόρασης ή οθόνης συμβατής με HDMI. Ρυθμίστε την πηγή της τηλεόρασης σε HDMI (ανατρέξτε στο εγχειρίδιο χρήσης της τηλεόρασης).

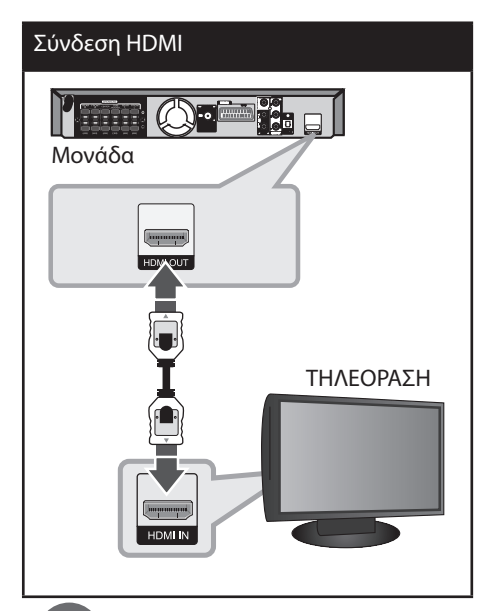

## **ΣΥΜΒΟΥΛΗ**

⊕

- Μπορείτε να απολαύσετε απόλυτα ψηφιακό ήχο και σήματα video με αυτή τη σύνδεση HDMI.
- Όταν χρησιμοποιείτε σύνδεση HDMI, μπορείτε να αλλάξετε την ανάλυση για την έξοδο HDMI. (Ανατρέξτε στο "Ρύθμιση ανάλυσης" στη σελίδα 19.)

## **ΣΗΜΕΙΩΣΗ**

⊕

- Εάν μια συνδεδεμένη συσκευή HDMI δεν δέχεται την έξοδο ήχου της μονάδας, ο ήχος της συσκευής HDMI μπορεί να είναι παραμορφωμένος ή να μην αποδίδεται καθόλου.
- Όταν συνδέετε μια συσκευή συμβατή με HDMI ή DVI, βεβαιωθείτε για τα εξής:
	- Προσπαθήστε να απενεργοποίησετε τη συσκευή HDMI/DVI και τη μονάδα. Ακολούθως, ενεργοποιήστε τη συσκευή HDMI/DVI και αφήστε την για 30 δευτερόλεπτα περίπου, μετά, ενεργοποιήστε αυτή τη μονάδα.
	- Η είσοδος video της συνδεδεμένης συσκευής έχει ρυθμιστεί σωστά για αυτή τη μονάδα.
	- Η συνδεδεμένη συσκευή είναι συμβατή με είσοδο video 720x480i (ή 576i), 720x480p (ή 576p), 1280x720p,1920x1080i ή 1920x1080p.
- Δεν λειτουργούν όλες οι συσκευές HDMI ή DVI, που είναι συμβατές με το HDCP, με αυτή τη μονάδα.
	- Η εικόνα δεν προβάλλεται σωστά με συσκευές μη HDCP.
	- Αυτή η μονάδα δεν αναπαράγει και η οθόνη της τηλεόρασης γίνεται μαύρη ή πράσινη ή εμφανίζεται θόρυβος (χιόνια) στην οθόνη.
- Αν υπάρχει θόρυβος ή γραμμές στην οθόνη, ελέγξτε το καλώδιο HDMI και χρησιμοποιήστε ένα καλώδιο υψηλότερης απόδοσης από το καλώδιο 1.2A HDMI.

## **ΠΡΟΣΟΧΗ**

- Εάν αλλάξετε την ανάλυση αφού έχει γίνει ήδη η σύνδεση μπορεί να προκληθούν δυσλειτουργίες. Για να λύσετε το πρόβλημα, απενεργοποιήστε τη μονάδα και ενεργοποιήστε την ξανά.
- Όταν η σύνδεση HDMI με HDCP δεν επαληθεύεται, η οθόνη της τηλεόρασης γίνεται μαύρη, ή πράσινη, ή εμφανίζεται θόρυβος (χιόνια) στην οθόνη. Σε αυτή την περίπτωση, ελέγξτε τη σύνδεση HDMI, ή αποσυνδέστε το καλώδιο HDMI.

**3** Εγκατάσταση Εγκατάσταση

♠

### **Σύνδεση βίντεο**

Συνδέστε το φις VIDEO OUT της μονάδας στο φις του βίντεο στην Τηλεόραση, χρησιμοποιώντας ένα καλώδιο για βίντεο.

Μπορείτε να ακούσετε τον ήχο μέσω των ηχείων του συστήματος.

### Σύνδεση βίντεο

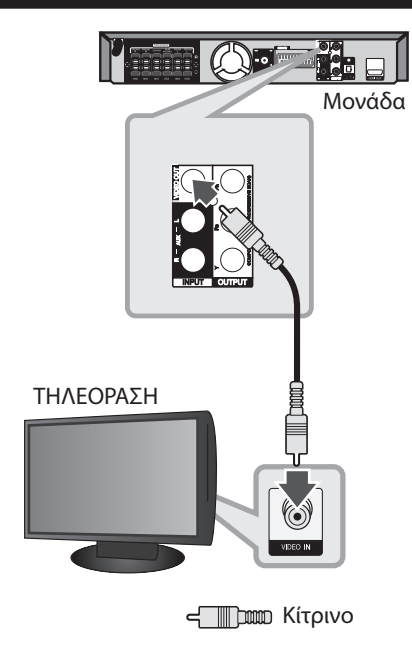

## **Σύνδεση SCART**

 $\bigoplus$ 

Συνδέστε το φις SCART της μονάδας στο φις SCART στην Τηλεόραση, χρησιμοποιώντας ένα καλώδιο για βίντεο.

Μπορείτε να ακούσετε τον ήχο μέσω των ηχείων του συστήματος.

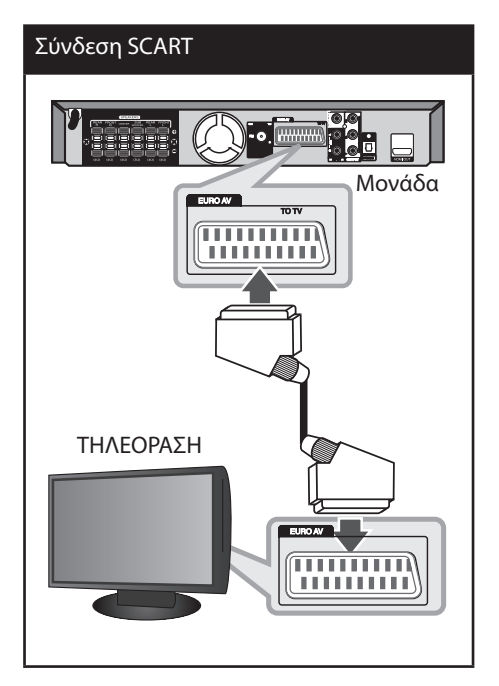

**3** Εγκατάσταση Εγκατάσταση

 $\bigoplus$ 

### **Ρύθμιση ανάλυσης**

Η μονάδα παρέχει πολλές αναλύσεις εξόδου για τις υποδοχές HDMI OUT (Έξοδος HDMI) και COMPONENT VIDEO OUT (Έξοδος στοιχείου video). Μπορείτε να αλλάξετε την ανάλυση μέσω του μενού [Ρύθμιση].

**1.** Πατήστε **HOME**.

⊕

**2.** Χρησιμοποιήστε τα </> για να επιλεξετε το [Ρύθμιση] και πατήστε **ENTER**. Εμφανίζεται το μενού [Ρύθμιση].

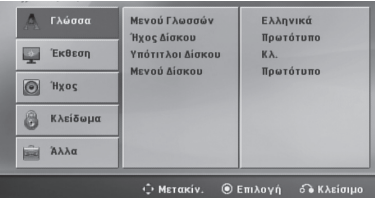

- **3.** Χρησιμοποιήστε τα Λ/V για να επιλέξετε την επιλογή [Έκθεση] και μετά πατήστε > για να περάσετε στο δεύτερο επίπεδο.
- **4.** Χρησιμοποιήστε τα Λ/V για να επιλέξετε την επιλογή [Ανάλυση] και πατήστε > για να περάσετε στο τρίτο επίπεδο.
- **5.** Χρησιμοποιήστε τα Λ/V για να επιλεξετε την επιθυμητή ανάλυση και μετά πατήστε **ENTER** για να επιβεβαιώσετε την επιλογή σας.

## **ΣΗΜΕΙΩΣΗ**

Αν η τηλεόρασή σας δεν αποδέχεται την ανάλυση που έχετε θέσει για τη συσκευή αναπαραγωγής, μπορείτε να ρυθμίσετε την ανάλυση στα 480p (ή 576p) ως εξής:

Πατήστε x **(STOP)** για περισσότερα από 5 δευτερόλεπτα.

## **Ανάλυση εξόδου Video**

⊕

Η προβαλόμενη ανάλυση στο παράθυρο προβολής και η ανάλυση εξόδου μπορεί να διαφέρουν, ανάλογα με τον τύπο σύνδεσης.

[HDMI OUT] : 1080p, 1080i, 720p και 480p (ή 576p) και 480i (ή 576i)

[COMPONENT VIDEO OUT] : 480p (ή 576p) και 480i (ή 576i)

[VIDEO OUT] : 480i (ή 576i)

[SCART] : 480i (ή 576i)

## **Προαιρετικός Εξοπλισμός Σύνδεσης**

## **Σύνδεση AUX IN**

Συνδέστε μία Έξοδο της βοηθητικής συσκευής με τον Σύνδεσμο εξόδου (L/R) AUX AUDIO.

Σύνδεση AUX IN

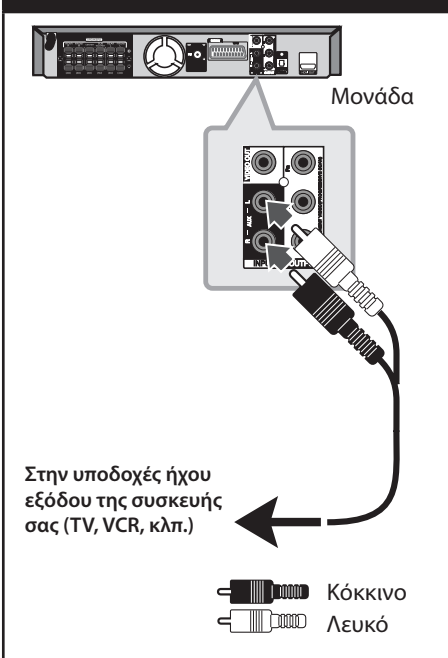

## **ΣΗΜΕΙΩΣΗ**

Εάν η Τηλεόρασή σας έχει μόνο μία έξοδο για ήχο (mono), συνδέστε τήν με το αριστερό (άσπρο) φις ήχου της μονάδας.

### **Σύνδεση AUDIO IN (Φορητό IN)**

⊕

Συνδέσετε μία έξοδο της φορητής συσκευής (MP3 ή PMP κτ.λ.) στον σύνδεσμο εξόδου AUDIO (PORT. IN).

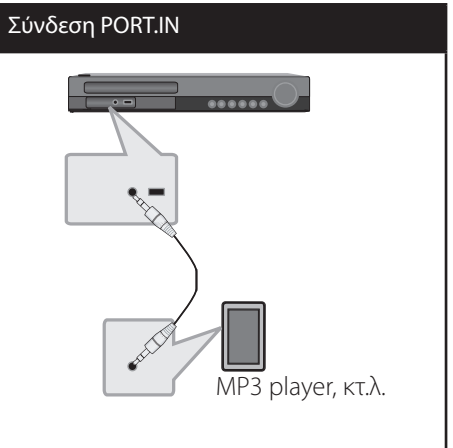

### **Αναπαραγωγή μουσικής από φορητή ή εξωτερική συσκευή**

Η μονάδα μπορεί να χρησιμοποιηθεί για την αναπαραγωγή μουσικής από πολλούς τύπους φορητών ή εξωτερικών συσκευών.

**1.** Συνδέστε τη φορητή συσκευή αναπαραγωγής στο σύνδεσμο PORT.IN (PORTABLE IN) της μονάδας.

Ή Συνδέστε την εξωτερική συσκευή στο σύνδεσμο AUX της μονάδας.

- **2.** Απενεργοποιήστε πατώντας **b** (POWER).
- **3.** Επιλέξτε τη λειτουργία PORTABLE ή AUX πατώντας t **RADIO&INPUT**.
- **4.** Ενεργοποιήστε τη φορητή ή την εξωτερική συσκευή και ξεκινήστε την αναπαραγωγή.

Εγκατάσταση

Εγκατάσταση

⊕

## **Σύνδεση USB**

Συνδέστε τη θύρα USB της Μνήμης USB (ή MP3 player, κτ.λ.) στη θύρα USB στο μπροστινό μέρος της μονάδας.

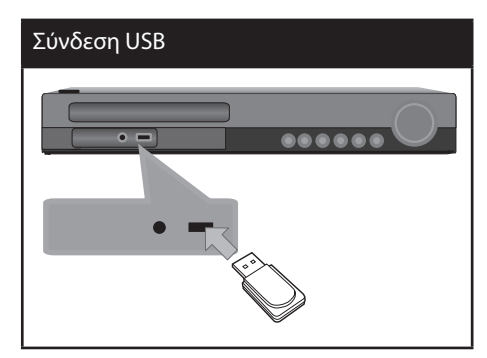

Αφαιρέστε τη Συσκευή USB από τη μονάδα

- 1. Επιλέξτε μία διαφορετική λειτουργία ή πιέστε **STOP** (x) δύο φορές συνεχόμενα.
- 2. Αφαιρέστε τη Συσκευή USB από τη μονάδα .

↔

#### **Συμβατές συσκευές USB**

⊕

- Συσκευή αναπαραγωγής MP3: Συσκευή αναπαραγωγής MP3 τύπου Flash.
- Οδηγός Flash USB: Συσκευές που υποστηρίζουν USB2.0 ή USB1.1.
- Η λειτουργία USB αυτής της συσκευής δεν υποστηρίζει ορισμένες συσκευές USB.

#### **Απαίτηση συσκευής USB**

- Οι συσκευές που απαιτούν πρόσθετη εγκατάσταση προγράμματος σε σύνδεση με υπολογιστή δεν υποστηρίζονται.
- Μην αφαιρείτε τη συσκευή USB ενώ λειτουργεί.
- Τα USB μέγάλης χωρητικότητας μπορεί να χρειαστούν περισσότερο χρόνο από μερικά λεπτά για την τέλεση της αναζήτησης.
- Δημιουργείτε εφεδρικά αντίγραφα όλων των δεδομένων σας για να αποφύγετε την απώλειά τους.
- Εάν χρησιμοποιείτε καλώδιο επέκτασης USB ή USB hub, η συσκευή USB δεν αναγνωρίζεται.
- Η χρήση του συστήματος αρχείων NTFS δεν υποστηρίζεται. (Μόνο το σύστημα αρχείων FAT(16/32) υποστηρίζεται.)
- Η μονάδα δεν υποστηρίζεται όταν ο συνολικός αριθμός αρχείων είναι 1000 ή περισσότερα.
- Οι εξωτερικοί σκληροί δίσκοι, οι αναγνώστες καρτών, οι Κλειδωμένες συσκευές ή οι συσκευές usb τύπου σκληρού δίσκου δεν υποστηρίζονται.
- Η θύρα USB της μονάδας δεν μπορεί να συνδεθεί σε υπολογιστή. Η μονάδα δεν μπορεί να χρησιμοποιηθεί ως συσκευή αποθήκευσης.

**3**

♠

Εγκατάσταση

Εγκατάσταση

⊕

**3**

### **Σύνδεση OPTICAL IN (Είσοδος οπτικού μέσου)**

Συνδέστε μια οπτική έξοδο της μονάδας (ή Ψηφιακή Συσκευή, κ.λπ.) με το σύνδεσμο OPTICAL IN (Είσοδος οπτικού μέσου).

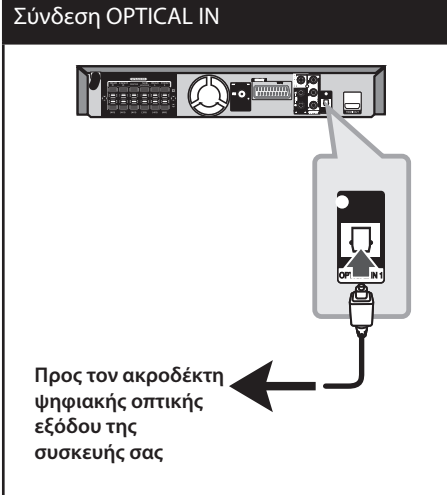

### **Εύκολη εγκατάσταση ηχείων Home theater**

Ακούστε ήχο από την τηλεόραση, το DVD και την Ψηφιακή συσκευή σε λειτουργία 5.1(2.1 ή 2) καναλιών. Ακόμη και όταν η συσκευή είναι απενεργοποιημένη, εάν πατήσετε το **OPTICAL** (Οπτικό μέσο), η συσκευή ενεργοποιείται και περνά σε λειτουργία AUX OPT.

- **1.** Συνδέστε το βύσμα OPTICAL IN (Είσοδος οπτικού μέσου) της μονάδας στο βύσμα της εξόδου οπτικού μέσου της τηλεόρασης (ή Ψηφιακής συσκευής, κ.λπ.).
- **2.** Επιλέξτε AUX OPT χρησιμοποιώντας το OPTICAL. Για να επιλέξετε το AUX OPT απευθείας.
- **3.** Ακούστε ήχο με ηχεία 5.1(2.1 ή 2) καναλιών.
- **4.** Για να βγείτε από τη λειτουργία AUX OPT χρησιμοποιώντας το **OPTICAL**. Η λειτουργία επιστρέφει στην προηγούμενη.

## **Σύνδεση Κεραίας**

⊕

Συνδέστε την κεραία FM που παρέχεται για να ακούσετε ράδιο.

Συνδέσετε την συρμάτινη κεραία FM στον σύνδεσμο της κεραίας FM.

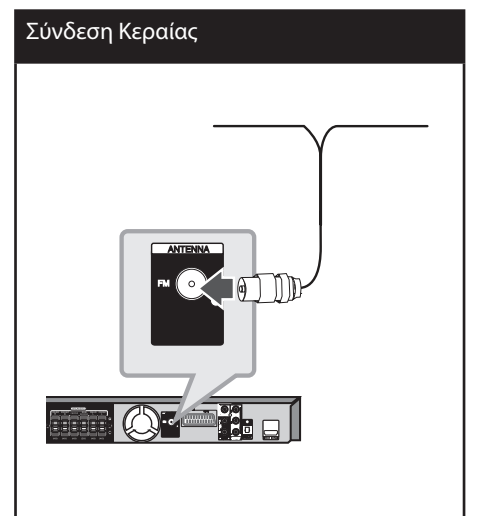

## **ΣΗΜΕΙΩΣΗ**

Βεβαιωθείτε ότι έχετε εκτείνει πλήρως την συρμάτινη κεραία FM. Μετά την σύνδεση της Συρμάτινης κεραίας FM, κρατήστε την όσο γίνεται σε οριζόντια θέση.

## **Ρύθμιση Setup**

Χρησιμοποιώντας το μενού Setup, μπορείτε να κάνετε αρκετές ρυθμίσεις σε τμήματα όπως η φωτογραφία και ο ήχος.

Μπορείτε να ρυθμίσετε την γλώσσα των υποτίτλων και το μενού Setup, μαζί με άλλα πράγματα. Για λεπτομέρειες για κάθε στοιχείου του μενού Setup, δείτε τις σελίδες 23 με 27.

## **Αρχική ρύθμιση γλώσσας OSD**

Την πρώτη φορά που θα χρησιμοποιήσετε τη μονάδα αυτή, στην οθόνη της τηλεόρασης θα εμφανιστεί το μενού αρχικών ρυθμίσεων γλώσσας. Πρέπει να επιλέξετε τη γλώσσα που επιθυμείτε πριν αρχίσετε να χρησιμοποιείτε τη μονάδα. Η προεπιλεγμένη γλώσσα της συσκευής είναι τα Αγγλικά.

**1.** ΡΠατήστε (<sup>1</sup>) (**POWER**) για να

⊕

ενεργοποιήσετε την μονάδα. Στην οθόνη θα εμφανιστεί το μενού ρυθμίσεων γλώσσας.

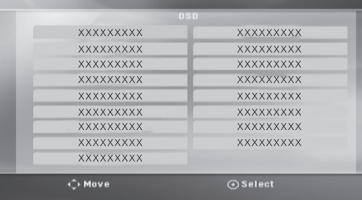

**2.** Χρησιμοποιήστε Λ V < > για να επιλέξετε τη γλώσσα και έπειτα πατήστε **ENTER**. Θα εμφανιστεί επιβεβαίωση του μενού.

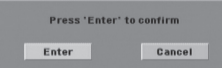

**3.** Χρησιμοποιήστε < > για να επιλέξτε [Enter] έπειτα πατήστε **ENTER** για να ολοκληρώσετε τη ρύθμιση της γλώσσας.

### **Για την εμφάνιση και έξοδο από το Setup Menu (Μενού ρυθμίσεων)**

**1.** Πατήστε **HOME**.

⊕

Εμφανίζει το μενού [Κύρια σελίδα].

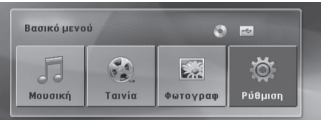

- **2.** Επιλέξτε ένα [Ρύθμιση] χρησιμοποιώντας τα  $\langle$
- **3.** Πατήστε **ENTER**. Εμφανίζεται το [Ρύθμιση]
- **4.** Πατήστε **A HOME** ή **δ D RETURN** για να βγείτε από το Μενού [Ρύθμιση].

#### **Πληροφορίες σχετικά με το μενού βοήθειας για το πρόγραμμα Setup (Ρύθμιση)**

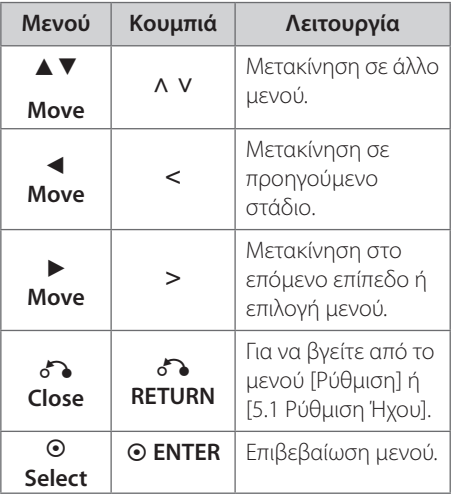

### **LANGUAGE (Γλώσσα)**

#### **Μενού Γλωσσών**

Επιλέξτε μια γλώσσα για το μενού Ρύθμισης και την εμφάνιση στην οθόνη.

#### **Ήχος Δίσκου/ Υπότιτλοι Δίσκου/ Μενού Δίσκου**

Επιλέξτε τη γλώσσα που επιθυμείτε για τα κομμάτια ήχου (δίσκος ήχου), τους υπότιτλους και το μενού δίσκου.

#### **[Πρωτότυπο]**

Refers to the original language in which the disc was recorded.

#### **[Άλλα]**

Για να επιλέξετε μια άλλη γλώσσα, πατήστε τα αριθμητικά κουμπιά και κατόπιν το πλήκτρο **ENTER** να εισαγάγετε τον αντίστοιχο τετραψήφιο αριθμό σύμφωνα με τη λίστα κωδικών γλώσσας στη σελίδα 40. Εάν εισαγάγετε λανθασμένο κωδικό γλώσσας, πατήστε το πλήκτρο **CLEAR**.

#### **[Άλλα (για υπότιτλους Δίσκου)]**

Απενεργοποιήστε τους Υπότιτλους (Subtitle).

## **DISPLAY (οθόνη)**

#### **Διαστάσεις Οθόνης**

Επιλέξτε ποιος λόγος θέασης οθόνης θα χρησιμοποιηθεί βάσει του σχήματος της οθόνης της τηλεόρασής σας.

#### **[4:3]**

Κάντε αυτή την επιλογή όταν έχετε συνδεθεί με μια τηλεόραση με κανονική οθόνη 4:3.

#### **[16:9]**

Κάντε αυτή την επιλογή όταν έχετε συνδεθεί με μια τηλεόραση ευρείας οθόνης 16:9.

#### **Λειτουργία Οθόνης**

Η ρύθμιση Λειτουργία Οθόνης λειτουργεί μόνο όταν η ρύθμιση TV Aspect (Λόγος θέασης τηλεόρασης) έχει οριστεί στο "4:3".

#### **[Letterbox]**

⊕

Εμφανίζει ευρεία εικόνα με μαύρες λωρίδες στο επάνω και κάτω μέρος της οθόνης.

#### **[Λειτ. Pan]**

Εμφανίζεται αυτόματα μια ευρεία εικόνα σε ολόκληρη την οθόνη, αποκόπτοντας τα τμήματα που περισσεύουν. (Εάν ο δίσκος/ αρχείο δεν είναι συμβατά με τη ρύθμιση Pan Scan, η εικόνα εμφανίζεται με αναλογίες Letterbox.)

#### **Επιλογή Εξόδου**

Επιλέξτε σύμφωνα με τον τύπο σύνδεσης της τηλεόρασης.

#### **[RGB]**

Όταν η τηλεόρασή σας είναι συνδεδεμένη με υποδοχή SCART.

#### **[YPbPr]**

Όταν η τηλεόραση είναι συνδεδεμένη στη μονάδα με υποδοχή COMPONENT/ PROGRESSIVE SCAN.

#### **Ανάλυση**

Ρυθμίζει την ανάλυση εξόδου της Συσκευής και το σήμα video HDMI. Ανατρέξτε στην ενότητα "Ρύθμιση ανάλυσης" για λεπτομέρειες σχετικά με την ανάλυση (σελίδα 19).

#### **[Auto]**

Εάν το βύσμα HDMI OUT (Έξοδος HDMI) έχει συνδεθεί σε τηλεόραση που παρέχει πληροφορίες προβολής (EDID), επιλέγεται αυτόματα η καταλληλότερη ανάλυση για τη συνδεδεμένη τηλεόραση. Εάν έχει συνδεθεί μόνο το COMPONENT VIDEO OUT (Έξοδος video συσκευής), η ανάλυση αλλάζει σε 480i (ή 576i), ως προεπιλεγμένη ανάλυση.

**3** Εγκατάσταση Εγκατάσταση

⊕

#### **[1080p]**

Δίνει έξοδο 1080 γραμμών προοδευτικού video.

#### **[1080i]**

Δίνει έξοδο 1080 γραμμών video με ένθεση.

#### **[720p]**

Δίνει έξοδο 720 γραμμών προοδευτικού video.

#### **[480p (ή 576p)]**

Δίνει έξοδο 480 (ή 576) γραμμών προοδευτικού video.

#### **[480i (ή 576i)]**

Δίνει έξοδο 480 (ή 576) γραμμών video με ένθεση.

### **Audio**

#### **5.1 Ρύθμιση ηχείων**

Εκτελέστε τις ακόλουθες ρυθμίσεις σε αποκωδικοποιητές 5.1 Channel surrounds.

- **1.** Επιλέξτε [5.1 Ρύθμιση Ήχου] στο μενού [Audio] (Ήχος).
- **2.** Πατήστε **ENTER**. Εμφανίζεται το στοιχείο [5.1 Ρύθμιση Ήχου].

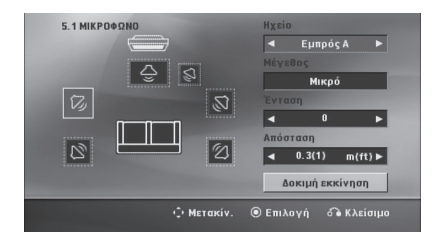

- **3.** Χρησιμοποιήστε τα < > για να επιλέξετε το επιθυμητό ηχείο.
- **4.** Ρυθμίστε τις επιλογές χρησιμοποιώντας τα κουμπιά Λ V < >.
- **5.** Επιστρέφει στο προηγούμενο μενού πατώντας O **RETURN**.

#### **[Επιλογή ηχείου]**

⊕

Επιλέξτε το ηχείο που θέλετε να ρυθμίσετε.

## **ΣΗΜΕΙΩΣΗ**

Απαγορεύονται οι ρυθμίσεις στο βασικό μενού από την σύμβαση άδειας της Dolby Digital

#### **[Μέγεθος]**

Εφόσον έχουν γίνει οι ρυθμίσεις των ηχείων, δεν μπορείτε να αλλάξετε τις ρυθμίσεις.

#### **[Ένταση]**

Πατήστε < > για να ρυθμίσετε το επίπεδο εξόδου του επιλεγμένου ηχείου.

Μπροστά L / R: 0 ~ -5 Υπογούφερ, Πίσω Α/Δ, Κέντρο: 5 ~ -5

#### **[Απόσταση]**

 Αφού συνδέσετε τα ηχεία στο DVD Receiver, ρυθμίστε την Απόσταση (Distance) μεταξύ των ηχείων και του σημείου ακρόασης, εάν η απόσταση των Κεντρικών ή Πίσω ηχείων είναι μεγαλύτερη από την απόσταση των Μπροστινών ηχείων. Αυτό επιτρέπει την ταυτόχρονη ακρόαση στο σημείου που βρίσκεται ο ακροατής. Πατήστε < > για να ρυθμίσετε την Απόσταση του επιλεγμένου ηχείου. Η απόσταση αυτή είναι ισοδύναμη με τη διαφορά απόστασης μεταξύ των Κεντρικών ή Πίσω και Μπροστινών ηχείων.

#### **[Δοκιμή]**

Επιλέξτε [Δοκιμή εκκίνηση] πατώντας τα **A V και πατήστε** *C* **ENTER.** Πατήστε *Q* **ENTER** ξανά για να σταματήσετε τη δοκιμή. Ρυθμίστε την ένταση ώστε να αντιστοιχεί σε αυτή των σημάτων δοκιμής που είναι αποθηκευμένα στο σύστημα.

♠

#### **Έλεγχος δυναμικού εύρους (DRC)**

Κάνει τον ήχο καθαρό όταν η ένταση είναι χαμηλή (μόνο για Dolby Digital). Ορίστε το DRC στο [Αν.] για να έχετε αυτό το αποτέλεσμα.

#### **Φωνητικά**

Επιλέξτε [Αν.] για να αναμείξετε κανάλια karaoke σε κανονικό στερεοφωνικό ήχο.

Αυτή η λειτουργία αποδίδει μόνο DVD karaoke πολλαπλών καναλιών.

#### **HD AV Sync (Συγχρονισμός HD AV)**

Μερικές φορές η Ψηφιακή τηλεόραση σημειώνει καθυστέρηση στο συγχρονισμό της εικόνας και του ήχου. Εάν συμβεί αυτό, μπορείτε να αντισταθμίσετε τη διαφορά ορίζοντας μια καθυστέρηση στον ήχο ώστε να παρέχει ενεργό χρόνο αναμονής για την άφιξη της εικόνας: αυτό καλείται HD AV Sync (Συγχρονισμός εικόνας-ήχου υψηλής πιστότητας). Χρησιμοποιήστε τα Λ V (στο τηλεχειριστήριο) για να μετακινήσετε προς τα επάνω και προς τα κάτω το μέγεθος της καθυστέρησης, την οποία μπορείτε να τη ρυθμίσετε σε οποιαδήποτε τιμή μεταξύ 0 και 300m sec.

## **LOCK (Γονικός έλεγχος)**

#### **Αρχική ρύθμιση κωδικού περιοχής**

Όταν χρησιμοποιείτε αυτή τη μονάδα πρώτη φορά, θα πρέπει να ρυθμίσετε τον Area Code (Κωδικό Περιοχής).

**1.** Επιλέξτε το μενού [Κλείδωμα] και έπειτα πατήστε >.

#### **2.** Πατήστε >.

⊕

Για να έχετε πρόσβαση στις επιλογές [Κλείδωμα], θα πρέπει να εισαγάγετε τον κωδικό πρόσβασης που έχετε δημιουργήσει. Εισάγετε τον κωδικό πρόσβασης και πατήστε **ENTER**. Εισάγετέ τον ξανά και πατήστε **ENTER** για επαλήθευση. Εάν κάνετε λάθος πριν πατήσετε **ENTER**, πατήστε **CLEAR**.

- **3.** Επιλέξτε τον πρώτο χαρακτήρα χρησιμοποιώντας τα πλήκτρα Λ V.
- **4.** Πατήστε **ENTER** και επιλέξτε το δεύτερο χαρακτήρα χρησιμοποιώντας τα πλήκτρα Λ u.
- **5.** Πατήστε **ENTER** για να επιβεβαιώσετε την επιλογή Area code (κωδικός περιοχής).

#### **Βαθμολόγηση**

Αναπαραγωγή βαθμολογημένων DVDμε βάση τα μέρη τους. Δεν βαθμολογούνται όλοι οι δίσκοι.

- **1.** Επιλέξτε [Χαρακτηρισμός] στο μενού [Κλείδωμα] και έπειτα πατήστε  $\ge$
- **2.** Εισάγετε τον κωδικό πρόσβασης και πατήστε **ENTER**.
- **3.** Επιλέξτε μία βαθμολογία από 1 έως 8 χρησιμοποιώντας τα πλήκτρα Λ V.

#### **[Χαρακτηρισμός 1-8]**

Η βαθμολογία ένα (1) έχει τους περισσότερους περιορισμούς ενώ η βαθμολογία οκτώ (8) έχει τους λιγότερους.

#### **[Ξεκλείδωμα]**

Εάν επιλέξτε unlock (ξεμπλοκάρισμα), ο γονικός έλεγχος είναι ενεργοποιημένος και ο δίσκος αναπαράγεται κανονικά.

**4.** Πατήστε **ENTER** για να επιβεβαιώσετε την επιλογή της βαθμολογίας σας.

⊕

#### **Κωδικός πρόσβασης**

Μπορείτε να εισαγάγετε ή να αλλάξετε τον κωδικό πρόσβασης.

- **1.** Επιλέξτε [Κωδ. Πρόσβ.] στο μενού [Κλείδωμα] και έπειτα πατήστε >.
- **2.** Πατήστε **ENTER**.
- **3.** Εισάγετε τον κωδικό πρόσβασης και πατήστε **ENTER**.

Για να αλλάξετε τον κωδικό πρόσβασης, πατήστε **ENTER** όταν η επιλογή [Αλλαγή] αναβοσβήνει. Εισάγετε τον κωδικό πρόσβασης και πατήστε **ENTER**. Εισάγετέ τον ξανά και πατήστε **ENTER** για επαλήθευση.

**4.** Πατήστε **HOME** για να βγείτε από το μενού.

### **ΣΗΜΕΙΩΣΗ**

⊕

Εάν ξεχάσατε τον κωδικό σας πρόσβασης μπορείτε να τον ακυρώσετε ακολουθώντας τα παρακάτω βήματα.

- 1. Επιλέξτε το μενού [Ρύθμιση] στο μενού [Κύρια σελίδα].
- 2. Εισάγετε ένα 6-ψήφιο αριθμό "210499" και πατήστε **ENTER**. Ο κωδικός πρόσβασης ακυρώθηκε.

### **Κωδικοί περιοχών**

Εισαγάγετε τον κωδικό της περιοχής της οποίας τα πρότυπα χρησιμοποιήθηκαν για την αξιολόγηση του δίσκου DVD video, σύμφωνα με τη λίστα της σελίδας 41.

- **1.** Επιλέξτε [Κωδικός περιοχής] στο μενού [Κλείδωμα] και έπειτα πατήστε >.
- **2.** Εισάγετε τον κωδικό πρόσβασης και πατήστε **ENTER**.
- **3.** Επιλέξτε τον πρώτο χαρακτήρα χρησιμοποιώντας τα πλήκτρα Λ V.
- **4.** Πατήστε **ENTER** και επιλέξτε το δεύτερο χαρακτήρα χρησιμοποιώντας τα πλήκτρα Λ u.
- **5.** Πατήστε **ENTER** για να επιβεβαιώσετε την επιλογή Area code (κωδικός περιοχής).

### **Άλλα**

⊕

#### **DivX VOD**

Σας παρέχουμε τον κωδικό εγγραφής DivX® VOD (Video On Demand) που σας επιτρέπει να ενοικιάζετε και να αγοράζετε video χρησιμοποιώντας την υπηρεσία DivX® VOD.

Για περισσότερες πληροφορίες, επισκεφθείτε την ιστοσελίδα www.divx.com/vod.

Πατήστε **ENTER** όταν η ένδειξη [DivX(R) VOD] είναι επισημασμένη και μπορείτε να δείτε τον κωδικό εγγραφής της μονάδας.

## **ΣΗΜΕΙΩΣΗ**

Όλα τα βίντεο που έχετε κατεβάσει περιεχομένου DivX® VOD μπορούν μόνο να αναπαραχθούν από αυτή την μονάδα.

# **4 Λειτουργία**

## **Χρήση του Μενού Home (Αρχικό)**

**1.** Πατήστε **HOME**.

Εμφανίζει το μενού [Κύρια σελίδα].

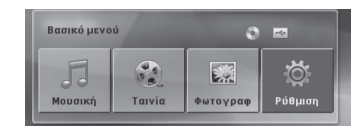

- **2.** Επιλέξτε ένα στοιχείο χρησιμοποιώντας τα  $\langle$
- **3.** Πατήστε **ENTER** και μετά, το επιλεγμένο στοιχείο στο μενού επιλογών.
- [Μουσική] Εμφανίζει το μενού [ΜΟΥΣΙΚΗ].

[Ταινία] - Ξεκινά την αναπαραγωγή μέσων video ή εμφανίζει το μενού [ΤΑΙΝΙΑ].

[Φωτογραφ] – Εμφανίζει το μενού [ΦΩΤΟΓΡΑΦ].

[Ρύθμιση] – Εμφανίζει το μενού [Ρύθμιση].

### **ΣΗΜΕΙΩΣΗ**

Δεν μπορείτε να επιλέξετε την επιλογή [Μουσική], [Movie] ή [Φωτογραφ] όταν η συσκευή USB δεν είναι συνδεδεμένη ή δεν έχει τοποθετηθεί δίσκος.

## **Βασικές λειτουργίες**

⊕

- **1.** Τοποθετήστε το δίσκο χρησιμοποιώντας το  $\triangle$  **OPEN/CLOSE** ή συνδέστε τη συσκευή USB στη θύρα USB.
- **2.** Πατήστε **HOME**. Εμφανίζεται το Μενού [Κύρια σελίδα].
- **3.** Επιλέξτε ένα στοιχείο χρησιμοποιώντας τα  $\leq$   $>$

Εάν επιλέξετε το στοιχείο [Ταινία], [Φωτογραφ] ή [Μουσική] όταν η συσκευή USB είναι συνδεδεμένη και ένας δίσκος είναι ταυτόχρονα τοποθετημένος, θα εμφανιστεί ένα μενού για την επιλογή μέσου. Επιλέξτε το μέσο και μετά πατήστε **ENTER**.

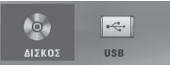

**4.** Πατήστε **ENTER** και το επιλεγμένο στοιχεί του μενού.

## **ΣΗΜΕΙΩΣΗ**

- Στους περισσότερους δίσκους Audio CD και DVD-ROM, η αναπαραγωγή ξεκινά αυτόματα.
- Η μονάδα παίζει αυτόματα μόνο μουσικά αρχεία που περιέχονται στη συσκευή αποθήκευσης USB ή στο δίσκο.

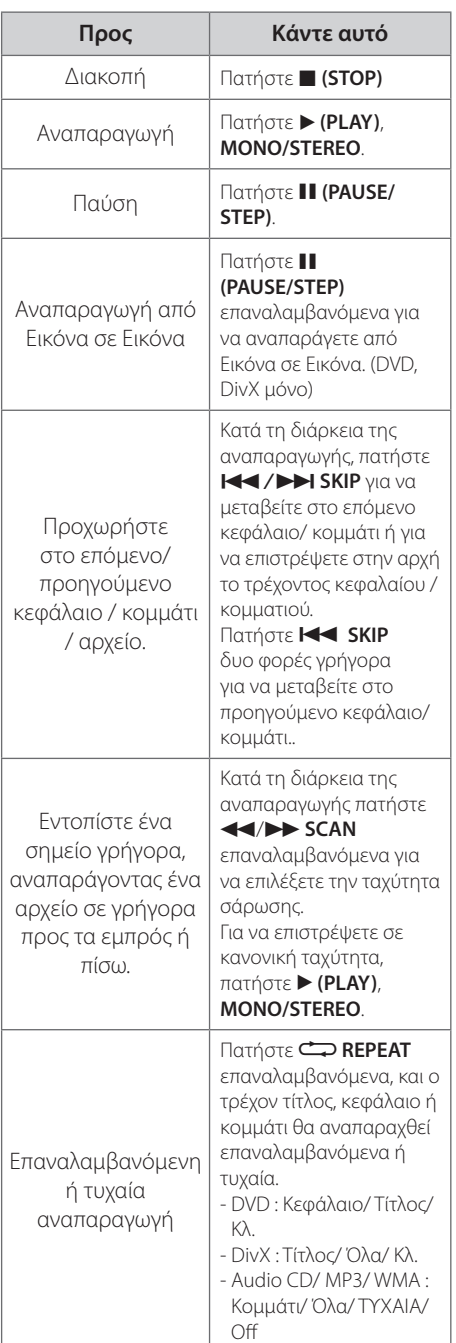

⊕

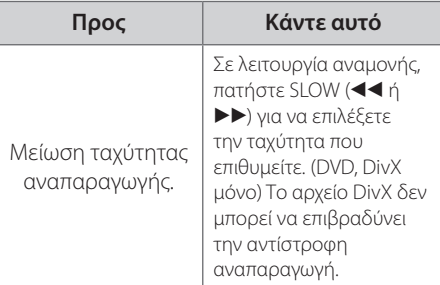

 $\bigcirc$ 

## **Άλλες Λειτουργίες**

## **Εμφάνιση πληροφοριών δίσκου στην οθόνη**

Μπορείτε να εμφανίσετε αρκετές πληροφορίες σχετικά με το δίσκο, στην οθόνη.

- **1.** Πατήστε **INFO/DISPLAY** για να δείτε τις διάφορες πληροφορίες κατά την αναπαραγωγή. Τα στοιχεία που εμφανίζονται διαφέρουν αναλόγως με τον τύπο του δίσκου ή την κατάσταση της αναπαραγωγής.
- **2.** Μπορείτε να επιλέξετε ένα στοιχείο πατώντας Λ V και να αλλάξετε ή να επιλέξετε τη ρύθμιση πατώντας  $\leq$  >.

- Κεφάλαιο Αριθμός τρέχοντος κεφαλαίου / συνολικός αριθμός κεφαλαίων.
- Χρόνος Χρόνος αναπαραγωγής που παρήλθε Ήχος – Επιλεγμένη γλώσσα ήχου ή κανάλι.
- Υπότιτλοι Επιλεγμένοι υπότιτλοι.
- Γωνία Επιλεγμένη γωνία/συνολικός αριθμός γωνιών.

## **ΣΗΜΕΙΩΣΗ**

Εάν δεν πατηθεί κάποιο πλήκτρο για κάποια δευτερόλεπτα, θα εξαφανιστεί η οθόνη με τις πληροφορίες.

 $\bigoplus$ 

Τίτλος - Αριθμός τρέχοντος τίτλου/συνολικός αριθμός τίτλων.

### **Για να εμφανιστεί το μενού DVD DVD**

Όταν αναπαράγετε ένα DVD το οποίο περιέχει πολλά μενού, μπορείτε να επιλέξετε το μενού που θέλετε χρησιμοποιώντας το MENU.

- **1.** Πατήστε **DISC MENU**. Το μενού του δίσκου εμφανίζεται.
- **2.** πιλέξτε το μενού χρησιμοποιώντας Λ V < >.
- **3.** Πιέστε B **(PLAY)**, **MONO/STEREO** για επιβεβαίωση.

### **Για να εμφανιστεί ο τίτλος του DVD DVD**

Όταν αναπαράγετε ένα DVD το οποίο περιέχει πολλούς τίτλους, μπορείτε να επιλέξετε το μενού που θέλετε χρησιμοποιώντας το Menu.

- **1.** Πατήστε **TITLE**. Ο τίτλος του δίσκου εμφανίζεται.
- **2.** Επιλέξτε το μενού πατώντας Λ V < >.
- **3.** Πιέστε B **(PLAY)**, **MONO/STEREO** για επιβεβαίωση.

### **Αναπαραγωγή δίσκων DVD με ταχύτητα 1.5 φορά DVD**

Η ταχύτητα 1.5 σας επιτρέπει να παρακολουθείτε τις εικόνες και να ακούτε τον ήχο ταχύτερα από την αναπαραγωγή με κανονική ταχύτητα.

- **1.** Κατά τη διάρκεια της αναπαραγωγής, πατήστε B **(PLAY)**, **MONO/STEREO** για να γίνει η αναπαραγωγή κατά 1,5 φορές. στην οθόνη εμφανίζεται η ένδειξη ">x1,5".
- **2.** Πατήστε ξανά B **(PLAY)**, **MONO/STEREO** για να βγείτε.

## **Προφύλαξη οθόνης**

Η προφύλαξη οθόνης εμφανίζεται εάν αφήσετε τη μονάδα σε λειτουργία Stop (Σταμάτημα) για πέντε λεπτά περίπου.

### **Έναρξη αναπαραγωγής από τον επιλεγμένο χρόνο DVD DivX**

Για να ξεκινήσετε την αναπαραγωγή σε οποιοδήποτε χρόνο επιλέξετε στο αρχείο ή στον τίτλο.

**1.** Πατήστε **INFO/DISPLAY** κατά την αναπαραγωγή.

⊕

- **2.** Πατήστε Λ V για να επιλέξετε το εικονίδιο του ρολογιού και εμφανίζεται η ένδειξη " --:--:--".
- **3.** Εισάγετε τον χρόνο έναρξης σε ώρες, λεπτά και δευτερόλεπτα από τα αριστερά προς τα δεξιά. Εάν εισάγετε λάθος νούμερα, πατήστε **CLEAR** για να διαγράψετε τους αριθμούς που εισαγάγατε. Έπειτα εισάγετε τους σωστούς αριθμούς. Για παράδειγμα, για να βρείτε την σκηνή, στην 1 ώρα, 10 λεπτά, και 20 δευτερόλεπτα, εισάγετε " 11020" χρησιμοποιώντας τα πλήκτρα με τους αριθμούς.
- **4.** Πατήστε **ENTER** για να επιβεβαιώσετε. Η αναπαραγωγή ξεκινά από τον επιλεγμένο χρόνο.

#### **Συνέχιση αναπαραγωγής DVD DivX ACD MP3 WMA**

Η μονάδα καταγράφει το σημείο όπου πατήσατε το **α** (STOP), ανάλογα με το δίσκο. Εάν III εμφανιστεί στιγμιαία στην οθόνη το  $\mu$ ήνυμα (Resume Stop), πατήστε το πλήκτρο  $\blacktriangleright$ **(PLAY)**, **MONO/STEREO** για να συνεχίσετε την αναπαραγωγή (από τη σκηνή αυτή).

Aν πατήσετε ■ (STOP) δύο φορές ή αφαιρέσετε το δίσκο, **ω** εμφανίζεται στην οθόνη το μήνυμα (Complete Stop). Η μονάδα θα διαγράψει το σημείο παύσης.

## **ΣΗΜΕΙΩΣΗ**

Το σημείο συνέχισης αναπαραγωγής μπορεί να διαγραφεί με το πάτημα ενός πλήκτρου (για **παράδειγμα ① (POWER), ▲ OPEN/CLOSE, κλπ).** 

**4** *Nerroupyic* Λειτουργία

## **Επιλεκτική αναπαραγωγή ACD MP3 WMA**

Η λειτουργία επισήμανσης σας επιτρέπει να αποθηκεύσετε τα προτιμώμενα αρχεία σας, από οποιοδήποτε δίσκο ή συσκευή USB στη μνήμη της μονάδας.

**1.** Επιλέξτε [Μουσική] στο μενού [Κύρια σελίδα].

#### Μενού Music (Μουσική)

⊕

Επιστροφή στον προηγούμενο φάκελο. (μόνο MP3/ WMA)

> Οι πληροφορίες αρχείου θα εμφανίζονται σύμφωνα με τις πληροφορίες ID3Tag σε κατάλληλα αρχεία μουσικής. (MP3 μόνο)

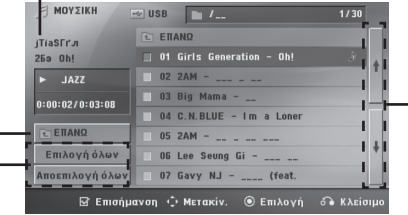

Επιλογή όλων των κομματιών/αρχείων. Deselecting all tracks/files.

> Μετακίνηση στην προηγούμενη ή την επόμενη λίστα αρχείων.

- **2.** Επιλέξτε την επιθυμητή μουσική στο [Λίστα] χρησιμοποιώντας τα Λ V και μετά πατήστε **MARKER** για να επισημάνετε ότι εμφανίζεται στη λίστα.
- **3.** Πατήστε **ENTER** ή B **(PLAY)**, **MONO/ STEREO**. Εμφανίζεται η λειτουργία αναπαραγωγής.
- **4.** Επιλέξτε τη λειτουργία αναπαραγωγής χρησιμοποιώντας τα Λ V και πατήστε <sup>O</sup> **ENTER**.

#### **[Δείκτ Αναπαρ.]**

Αναπαραγωγή επισημασμένων αρχείων.

#### **[Τρέχον κομμάτι ]**

Κανονική αναπαραγωγή

## **ΣΗΜΕΙΩΣΗ**

Εάν θέλετε να επιλέξετε όλα τα αρχεία στη λίστα, επιλέξτε [Επιλογή όλων] και πατήστε **ENTER**.

#### **Για να διαγράψετε μια Επισήμανση**

- 1. Χρησιμοποιήστε τα Λ V για να επιλέξετε το κομμάτι που θέλετε να διαγράψετε από το επισημασμένο αρχείο.
- **2.** Πατήστε **MARKER**.

#### **Για να διαγράψετε όλες τις Επισημάνσεις**

Χρησιμοποιήστε τα Λ V < > για να επιλέξετε [Αποεπιλογή όλων] και μετά πατήστε **ENTER** στη λειτουργία επεξεργασίας προγράμματος.

## **ΣΗΜΕΙΩΣΗ**

Οι επισημάνσεις διαγράφονται επίσης όταν ο δίσκος ή η συσκευή USB αποσυνδέονται, η μονάδα απενεργοποιείται ή η λειτουργία αλλάζει σε κάποια άλλη.

## **Αλλαγή σελίδας κωδικού υπότιτλων DivX**

Εάν οι υπότιτλοι δεν προβάλλονται σωστά, μπορείτε να αλλάξετε τη σελίδα κωδικού υπότιτλων για να δείτε το αρχείο υπότιτλων σωστά.

- **1.** Κατά την αναπαραγωγή, πατήστε **INFO/DISPLAY** για να προβάλλετε την Οθόνη.
- **2.** Χρησιμοποιήστε τα πλήκτρα Λ V για επιλέξετε το στοιχείο [Codepagina].
- **3.** Χρησιμοποιήστε τα πλήκτρα  $\leq$  > για να επιλέξετε τον επιθυμητό κωδικό.
- **4.** Πατήστε **δε RETURN** για να βγείτε από το μενού επιλογών.

### **Προβολή αρχείου ΦΩΤΟΓΡΑΦΙΑΣ JPG JPG**

Η μονάδα μπορεί να αναπαράγει δίσκους με αρχεία φωτογραφιών.

**1.** Επιλέξτε [Φωτογραφ] στο μενού [Κύρια σελίδα] και πατήστε **ENTER**.

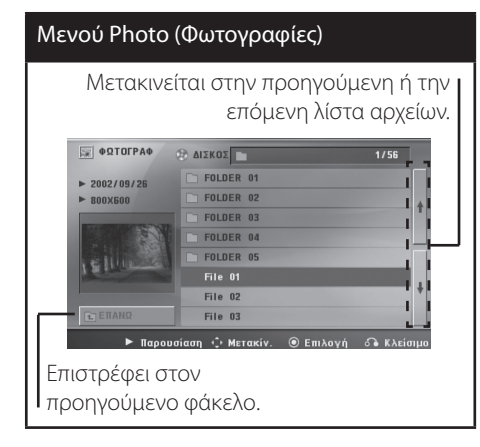

- **2.** Πατήστε Λ V για να επιλέξετε ένα φάκελο και μετά πατήστε **ENTER**.
- **3.** Εάν θέλετε να δείτε μια παρουσίαση διαφανειών, πατήστε Λ V για να επισημάνετε ένα αρχείο και πατήστε  $\blacktriangleright$ **(PLAY)**, **MONO/STEREO**.

#### **Πληροφορίες σχετικά με το μενού βοήθειας στο μενού [Φωτογραφ] .**

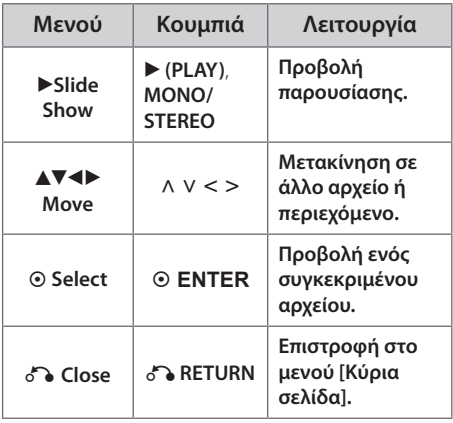

**Πληροφορίες σχετικά με το μενού βοήθειας στην προβολή πλήρους οθόνης.**

⊕

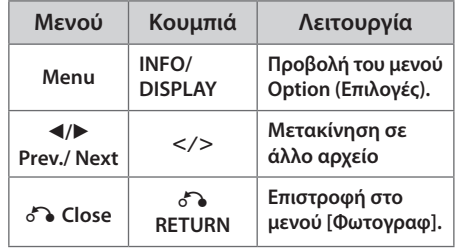

## **Επιλογές κατά την προβολή μιας φωτογραφίας**

Μπορείτε να χρησιμοποιήσετε διάφορες επιλογές κατά την προβολή μιας φωτογραφίας σε πλήρη οθόνη.

- **1.** Κατά την προβολή μιας φωτογραφίας σε πλήρη οθόνη, πατήστε **INFO/DISPLAY** για να προβάλλετε το μενού επιλογών.
- **2.** Επιλέξτε ένα στοιχείο χρησιμοποιώντας τα  $\wedge$  V  $\lt$   $>$

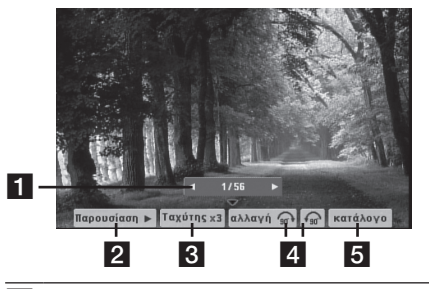

- a **Τρέχουσα φωτογραφία /Συνολικός αριθμός φωτογραφιών** – Χρησιμοποιήστε τα < > για να προβάλλετε την προηγούμενη/επόμενη φωτογραφία.
- **2 Παρουσίαση** | **II** Πατήστε **© ENTER** για να ξεκινήσετε διακόψετε την παρουσίαση.
- c **Ταχύτης x3/ x2/ x1**  Πατήστε **ENTER** για να επιλέξετε ταχύτητα καθυστέρησης μεταξύ των φωτογραφιών σε μια παρουσίαση.
- **4. αλλαγή** Πατήστε **Ο ENTER** για να περιστρέψετε τη φωτογραφία.
- **ε κατάλογο** Πατήστε **Θ ENTER** για να επιστρέψετε στο μενού [Φωτογραφ] (Φωτογραφίες).

Λειτουργία

Λειτουργία

⊕

**4**

## **Ρύθμιση χρονομετρητή**

Πατήστε **SLEEP** μία ή περισσότερες φορές για να επιλέξετε έναν χρόνο καθυστέρησης μεταξύ 10 με 180 λεπτών, αφού η μονάδα έχει απενεργοποιηθεί.

Για να ελέγξετε τον χρόνο που υπολείπεται, πατήστε **SLEEP**.

Για να ακυρώσετε τη λειτουργία, πατήστε επαναλαμβανόμενα το **SLEEP** μέχρι να εμφανιστεί η ένδειξη "SLEEP 10" και έπειτα πατήστε μία φορά **SLEEP** ξανά ενώ εξαφανίζεται η ένδειξη.

## **ΣΗΜΕΙΩΣΗ**

⊕

Μπορείτε να ελέγξετε το χρόνο που απομένει πριν από την απενεργοποίηση της συσκευής. Πατήστε **SLEEP** - ο υπόλοιπος χρόνος εμφανίζεται στο παράθυρο της οθόνης.

## **Λειτουργία μείωσης φωτισμού (ροοστάτης)**

Πατήστε **SLEEP** μία φορά. Το παράθυρο οθόνης θα σκουρύνει κατά το ήμισυ. Για να το ακυρώσετε, πατήστε το πλήκτρο **SLEEP** επανειλημμένα μέχρι να εξαφανιστεί το σκοτείνιασμα.

## **Απενεργοποιήστε προσωρινά τον ήχο**

Πατήστε **MUTE** για να σιγάσετε τη μονάδα σας.

Μπορείτε να μηδενίσετε την ένταση της συσκευής όταν, για παράδειγμα, θέλετε να μιλήσετε στο τηλέφωνο. Σε αυτή την περίπτωση, η ένδειξη "MUTE" εμφανίζεται στην οθόνη.

## **Μνήμη τελευταίας σκηνής DVD**

⊕

Αυτή η μονάδα αποθηκεύει στη μνήμη την τελευταία σκηνή από τον τελευταίο δίσκο που προβάλλατε. Η τελευταία σκηνή διατηρείται στη μνήμη ακόμη και εάν αφαιρέσετε το δίσκο από τη συσκευή αναπαραγωγής ή εάν απενεργοποιήσετε (λειτουργία Stand-by (Αναμονή)) τη μονάδα. Εάν φορτώσετε ένα δίσκο για τον οποίο υπάρχει αποθηκευμένη σκηνή στη μνήμη, η σκηνή ανακαλείται αυτόματα.

## **Επιλογή συστήματος – Προαιρετικό**

Πρέπει να επιλέξετε την κατάλληλη λειτουργία συστήματος για το σύστημα της τηλεόρασής σας. Πατήστε και κρατήστε πατημένο **II (PAUSE/STEP)** για περισσότερο από πέντε δευτερόλεπτα για να μπορέσετε να επιλέξετε ένα σύστημα. (PAL/ NTSC)

## **ΣΗΜΕΙΩΣΗ**

Εάν συνδεθεί συσκευή USB είναι ή προστεθεί ένας δίσκος, η λειτουργία δεν λειτουργεί.

## **Ρυθμίστε τα επίπεδα ρυθμίσεων των ηχείων**

Μπορείτε να ρυθμίσετε τη στάθμη ήχου του κάθε ηχείου.

- **1.** Πατήστε **SPEAKER LEVEL** επανειλημμένα για να επιλέξετε το ηχείο που επιθυμείτε να ρυθμίσετε
- **2.** Πατήστε **VOL / +** για να ρυθμίσετε το επίπεδο ήχου των επιλεγμένων ηχείων, ενώ στην οθόνη εμφανίζεται το μενού ρύθμισης επίπεδου.
- **3.** Επαναλάβετε και προσαρμόστε τη στάθμη ήχου των άλλων ηχείων.

## **Λειτουργίες Ραδιοφώνου**

Βεβαιωθείτε ότι οι κεραίες FM είναι συνδεδεμένες. (Ανατρέξτε στη σελίδα 22)

## **Ακρόαση ραδιοφώνου**

- 1. Πατήστε  $\bigcirc$  **RADIO&INPUT** μέχρι να εμφανιστεί η ένδειξη FM στο παράθυρο της οθόνης. Ενεργοποιείται στον τελευταίο συντονισμένο σταθμό.
- **2.** Πατήστε και κρατήστε πατημένο το **TUNING (-/+)** για περίπου δύο δευτερόλεπτα μέχρι να αλλάξει η ένδειξη της συχνότητας, έπειτα αφήστε. Η σάρωση διακόπτεται όταν η Μονάδα είναι συντονισμένη σε ένα σταθμό.

Ή

Πατήστε **TUNING (-/+)** επαναλαμβανόμενα.

**3.** Ρυθμίστε την ένταση του ήχου περιστρέφοντας το **VOLUME** στον μπροστινό πίνακα ή πατώντας **VOL +** ή **–** στο τηλεχειριστήριο επαναλαμβανόμενα.

### **Προεπιλεγμένοι ραδιοφωνικοί σταθμοί**

Μπορείτε να προεπιλέξετε 50 σταθμούς για FM.

Πριν τον συντονισμό, βεβαιωθείτε ότι έχετε χαμηλώσει την ένταση.

- 1. Πατήστε  $\bigcirc$  **RADIO&INPUT** μέχρι να εμφανιστεί η ένδειξη FM στο παράθυρο της οθόνης.
- **2.** Επιλέξτε την συχνότητα που επιθυμείται πατώντας **TUNING (-/+)**
- **3.** Πατήστε **ENTER** Ένας προεπιλεγμένος αριθμός θα αναβοσβήσει στο παράθυρο της οθόνης.
- **4.** Πατήστε **PRESET (-/+)** για να επιλέξτε τον προεπιλεγμένο αριθμό που επιθυμείτε.
- **5.** Πατήστε **ENTER** Ο σταθμός αποθηκεύτηκε.

⊕

**6.** Επαναλάβατε τα βήματα 2 με 5 για να αποθηκεύσετε άλλους σταθμούς.

### **Διαγραφή όλων των αποθηκευμένων σταθμών**

- **1.** Πατήστε και κρατήστε το **CLEAR** για δύο δευτερόλεπτα. Η ένδειξη "ERASE ALL" (Διαγραφή όλων) θα εμφανιστεί στην οθόνη της μονάδας.
- **2.** Πατήστε **CLEAR** για να διαγράψετε τους αποθηκευμένους ραδιοφωνικούς σταθμούς.

### **Διαγραφή αποθηκευμένου σταθμού**

- **1.** Πιέστε **PRESET** / + για να επιλέξετε έναν προκαθορισμένο αριθμό που θέλετε να διαγράψετε.
- **2.** Πατήστε **CLEAR**. Ο προκαθορισμένος αριθμός θα αναβοσβήνει στο παράθυρο της οθόνης.
- **3.** Πατήστε **CLEAR** ξανά, για να διαγράψετε το τον επιλεγμένο προκαθορισμένο αριθμό.

## **Βελτίωση κακού σήματος FM**

Πατήστε το κουμπί B **(PLAY)**, **MONO/STEREO** στο τηλεχειριστήριο. Έτσι, θα αλλάξει ο δέκτης από στερεοφωνικός σε μονοφωνικός και θα βελτιωθεί, γενικά, το σήμα.

### **Πληροφορίες για ένα ραδιοφωνικό σταθμό**

Ο δέκτης FM είναι εξοπλισμένος με λειτουργία RDS (Σύστημα Δεδομένων Ραδιοφώνου (Radio Data System)). Αυτό προβάλει πληροφορίες για το ραδιοφωνικό σταθμό που ακούτε. Πατήστε το **RDS** επαναλαμβανόμενα για να περιηγηθείτε στους διάφορους τύπους δεδομένων:

⊕

- **PS** (Όνομα υπηρεσίας προγραμμάτων) Το όνομα του καναλιού θα εμφανιστεί στην οθόνη
- **PTY** (Αναγνώριση τύπου προγράμματος) Ο τύπος του προγράμματος (π.χ. Jazz ή Ειδήσεις) θα εμφανιστεί στην οθόνη.
- **RT** (Ραδιοφωνικό κείμενο) Ένα μήνυμα κειμένου περιέχει ειδικές πληροφορίες από το σταθμό σε αναμετάδοση. Αυτό το κείμενο μπορεί να κυλά κατά μήκος της οθόνης.

⊕

**CT** (Ο χρόνος που ελέγχεται από το κανάλι) Αυτό προβάλλει την ώρα και την ημερομηνία όπως αναμεταδίδεται από το σταθμό.

Μπορείτε να αναζητήσετε ραδιοφωνικούς σταθμούς από τον τύπο του προγράμματος πατώντας **RDS**. Η οθόνη θα δείξει το τελευταίο πρόγραμμα που χρησιμοποιήθηκε. Πατήστε **PTY** μία ή περισσότερες φορές για να επιλέξετε το τύπο του προγράμματος που επιθυμείτε. Πατήστε και κρατήστε πατημένο το < >. Ο συντονιστής θα αρχίσει την αναζήτηση αυτόματα. Όταν αναβρεθεί ένας σταθμός θα σταματήσει η αναζήτηση.

Λειτουργία **4**

## **Ρύθμιση ήχου**

### **Ρύθμιση της λειτουργίας surround**

Αυτό το σύστημα διαθέτει έναν αριθμό προκαθορισμένων πεδίων ήχου surround. Μπορείτε να επιλέξετε την επιθυμητή λειτουργία ήχου χρησιμοποιώντας το **SOUND EFFECT.**

Μπορείτε να αλλάξετε τα **SOUND EFFECT** χρησιμοποιώντας το πλήκτρο βέλους < > ενώ οι πληροφορίες SOUND EFFECT προβάλλονται.

α στοιχεία που εμφανίζονται για τον Ισοσταθμιστή μπορεί να είναι διαφορετικά ανάλογα με τις πηγές ήχου και τα εφέ.

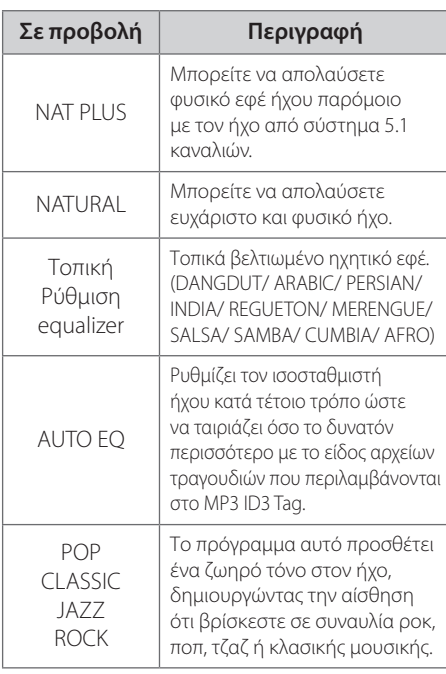

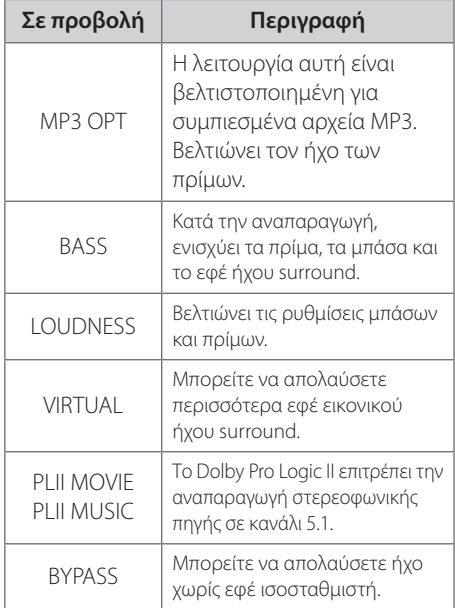

## **ΣΗΜΕΙΩΣΗ**

- Σε μερικές λειτουργίες, μερικά ηχεία ίσως να μην έχουν ήχο ή ο ήχος να είναι χαμηλωμένος, αυτό εξαρτάται από τον περιβάλλοντα χώρο και την πηγή ήχου, η οποία μπορεί να τα επηρεάσει αρνητικά.
- Ίσως χρειαστεί να ρυθμίσετε εξαρχής τη λειτουργία, αφού αλλάξετε την έξοδο, μερικές φορές ακόμα και αφού έχει αλλάξει ο ήχος του κομματιού.

⊕

♠

## **Προηγμένες Λειτουργίες**

## **Εγγραφή σε USB**

Μπορείτε να καταγράψετε μουσική ή την πηγή ήχου στη συσκευή USB συνδέοντάς τη στη θύρα της μονάδας.

- **1.** Συνδέστε τη συσκευή USB στη μονάδα.
- **2.** Επιλέξτε τη λειτουργία στην οποία θέλετε να κάνετε εγγραφή. ναπαράγετε πρώτα μια πηγή ήχου.
- **3.** Εκκινήστε την εγγραφή πατώντας **REC**.
- **4.** Για να σταματήσετε την εγγραφή, πατήστε x **(STOP)**.

**[Εγγραφή όλων των κομματιών/αρχείων]**  Καταγράψτε σε USB σε λειτουργία διακοπής ή αναπαραγωγής.

#### **[Εγγραφή λίστας προγράμματος]**

Αφού επισημάνετε τα επιθυμητά αρχεία μπορείτε να τα εγγράψετε σε USB (Ανατρέξτε στη σελίδα 31).

#### **Θα αποθηκευτεί ως εξής.**

↔

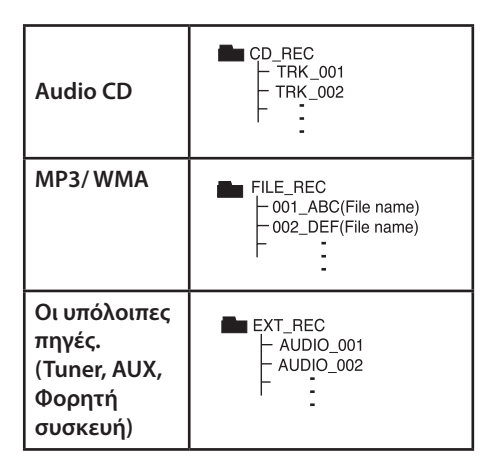

## **ΣΗΜΕΙΩΣΗ**

- Κατά τη διάρκεια της εγγραφής μπορείτε να ελέγξετε στην οθόνη τον ποσοστιαίο ρυθμό εγγραφής για την εγγραφή USB (Audio CD ή MP3 / WMA CD μόνο)
- Κατά την εγγραφή MP3/ WMA, δεν υπάρχει ήχος.
- Κατά τη διακοπή της εγγραφής κατά τη διάρκεια της αναπαραγωγής, θα αποθηκευτεί το αρχείο που μαγνητοσκοπούταν τη συγκεκριμένη χρονική στιγμή. (Μόνο για CD Ήχου)
- Μην αφαιρείτε τη συσκευή USB κατά την εγγραφή από USB. Σε αντίθετη περίπτωση είναι δυνατό να δημιουργηθεί ένα ατελές αρχείο και να μην διαγραφεί από τον υπολογιστή.
- Εάν δε λειτουργεί η εγγραφή USB, θα εμφανιστεί στο παράθυρο το μύνημα "NO USB" , "ERROR", "USB FULL" ή "NO REC".
- Δε μπορεί να χρησιμοποιηθεί κατά την εγγραφή USB μία συσκευή ανάγνωσης πολλαπλών καρτών.
- Όταν κάνετε μακροπρόθεσμη εγγραφή τα αρχεία εγγράφονται στα 128 Mbyte (περίπου 2 ώρες). Εγγράφονται λιγότερα από 4 αρχεία.
- Όταν διακόψετε την εγγραφή κατά την αναπαραγωγή, το αρχείο δεν θα αποθηκευτεί
- Στην κατάσταση CD-G, δίσκος DTS, δεν πραγματοποιείται η εγγραφή σε USB.
- Κατά τη διάρκεια της εγγραφής όλων των κομματιών δεν εγγράφονται τυχόν αρχεία σε υποφακέλους.
- Δεν μπορείτε να εγγράψετε περισσότερα από 999 αρχεία.
- Η αρίθμηση του αρχείου εγγραφής αρχίζει από το μικρότερο αριθμό. Έτσι, εάν διαγράψετε ορισμένα από τα αρχεία εγγραφής, το επόμενο αρχείο εγγραφής θα μπορούσε να φέρει το μικρότερο αριθμό.

Η δημιουργία μη εξουσιοδοτημένων αντιγράφων υλικών με προστασία πνευματικών δικαιωμάτων, συμπεριλαμβανομένων των προγραμμάτων για υπολογιστή, αρχείων, εκπομπές και εγγραφών ήχου, μπορεί να αποτελεί καταπάτηση των πνευματικών δικαιωμάτων και ποινικό αδίκημα. Η συγκεκριμένη συσκευή δεν πρέπει να χρησιμοποιείται για τέτοιους σκοπούς. **Φερθείτε υπεύθυνα** 

**Σεβαστείτε τα πνευματικά δικαιώματα**

# **5 Συντήρηση**

## **Σημειώσεις σε Δίσκους**

#### **Διαχείριση δίσκων**

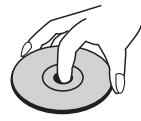

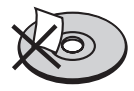

Ποτέ μην κολλάτε χαρτιά ή ταινίες στους δίσκους.

#### **Αποθήκευση δίσκων**

Μετά την αναπαραγωγή, αποθηκεύστε το δίσκο στη θήκη του. Μην εκθέτετε τους δίσκους σε άμεσο ηλιακό φως ή σε πηγές θερμότητας και ποτέ μην τους αφήνετε σε σταθμευμένο όχημα εκτεθειμένο σε άμεση ηλιακή ακτινοβολία.

#### **Καθαρισμός δίσκων**

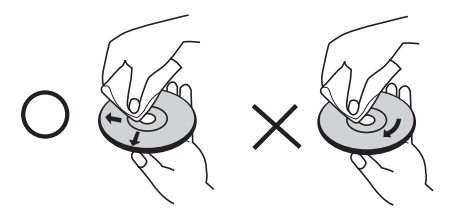

Μην χρησιμοποιείται ισχυρά διαλύματα όπως αλκοόλη, βενζίνη, διαλυτικό, καθαριστικά προϊόντα του εμπορίου, ή αντιστατικά σπρέι για χρήση σε παλαιότερους δίσκους βινυλίου.

## **Χειρισμός Μονάδας**

#### **Κατά την αποστολή της μονάδας.**

Φυλάξτε το αρχικό κουτί αποστολής και τα υλικά συσκευασίας. Εάν χρειάζεται να αποστείλετε τη μονάδα, για να εξασφαλίσετε τη μέγιστη προστασία της, επανασυσκευάστε τη μονάδα όπως ήταν κατά την αρχική της συσκευασία από το εργοστάσιο.

Διατήρηση της καθαριότητας των εξωτερικών επιφανειών.

- Μην χρησιμοποιείτε πτητικά υγρά, όπως εντομοκτόνα, κοντά στη μονάδα.
- Η έντονη πίεση κατά το σκούπισμα της μονάδας μπορεί να προκαλέσει ζημιά στην επιφάνειά της.
- Μην αφήνετε ελαστικά ή πλαστικά προϊόντα σε επαφή με τη μονάδα για μεγάλο χρονικό διάστημα.

#### **Καθαρισμός μονάδας**

Για τον καθαρισμό της συσκευής αναπαραγωγής, χρησιμοποιήστε μαλακό, στεγνό πανί. Εάν οι επιφάνειες είναι ιδιαίτερα λερωμένες, χρησιμοποιήστε μαλακό πανί, ελαφρά ποτισμένο σε ήπιο καθαριστικό διάλυμα. Μην χρησιμοποιείτε ισχυρά διαλύματα όπως αλκοόλη, βενζίνη, ή διαλυτικό καθώς μπορεί να προκαλέσουν ζημιά στην επιφάνεια της μονάδας.

#### **Συντήρηση της μονάδας**

Η μονάδα είναι συσκευή υψηλής τεχνολογίας και ακρίβειας. Εάν ο φακός οπτικής αναγνώρισης και τα τμήματα οδήγησης των δίσκων λερωθούν ή φθαρούν, η ποιότητα της εικόνας μπορεί να υποβαθμιστεί. Για λεπτομέρειες, επικοινωνήστε με το πλησιέστερο εξουσιοδοτημένο κέντρο εξυπηρέτησης.

**5**

⊕

# **6 Οδηγός επίλυσης προβλημάτων**

 $\bigoplus$ 

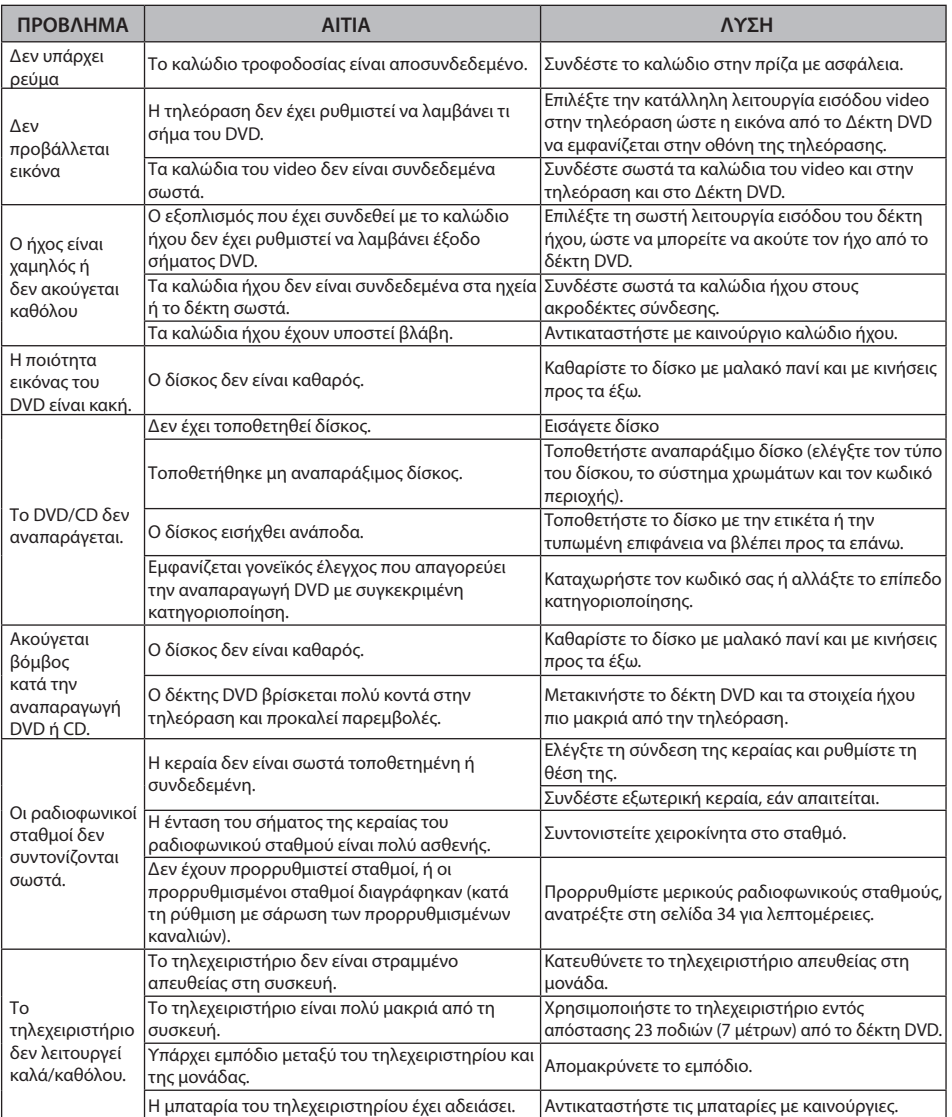

 $\bigoplus$ 

HT805TH-D0\_BDEULL\_GREEK\_4213.ind39 39 2010-02-11 *i* ÀÈÄ 9:04:45

 $\bigoplus$ 

# **7 Παράρτημα**

## **Κωδικοί γλωσσών**

Χρησιμοποιήστε την παρακάτω λίστα για να καταχωρήσετε την επιθυμητή γλώσσα για τις ακόλουθες αρχικές ρυθμίσεις: Disc Audio (Ήχος δίσκου), Disc Subtitle (Υπότιτλοι δίσκου), Disc Menu (Μενού δίσκου).

 $\bigoplus$ 

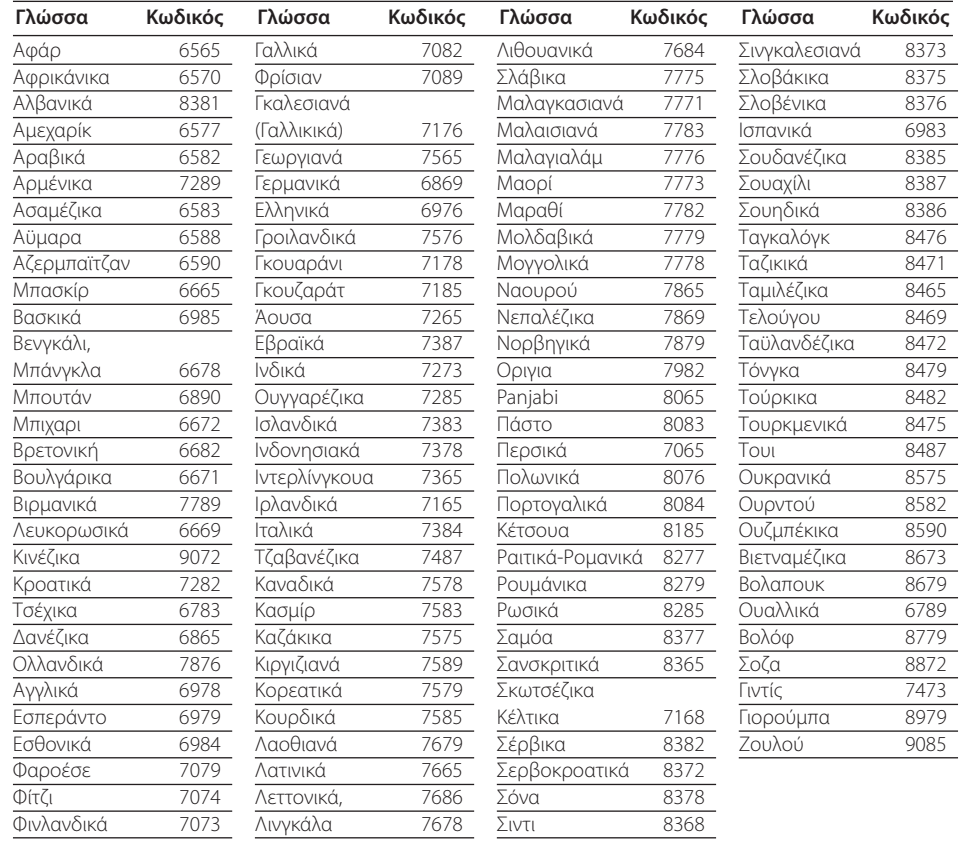

**7**

Παράρτημα

Парартриа

 $\bigoplus$ 

## **Κωδικοί Περιοχών**

#### Επιλέξτε κωδικό περιοχής από αυτή τη λίστα.

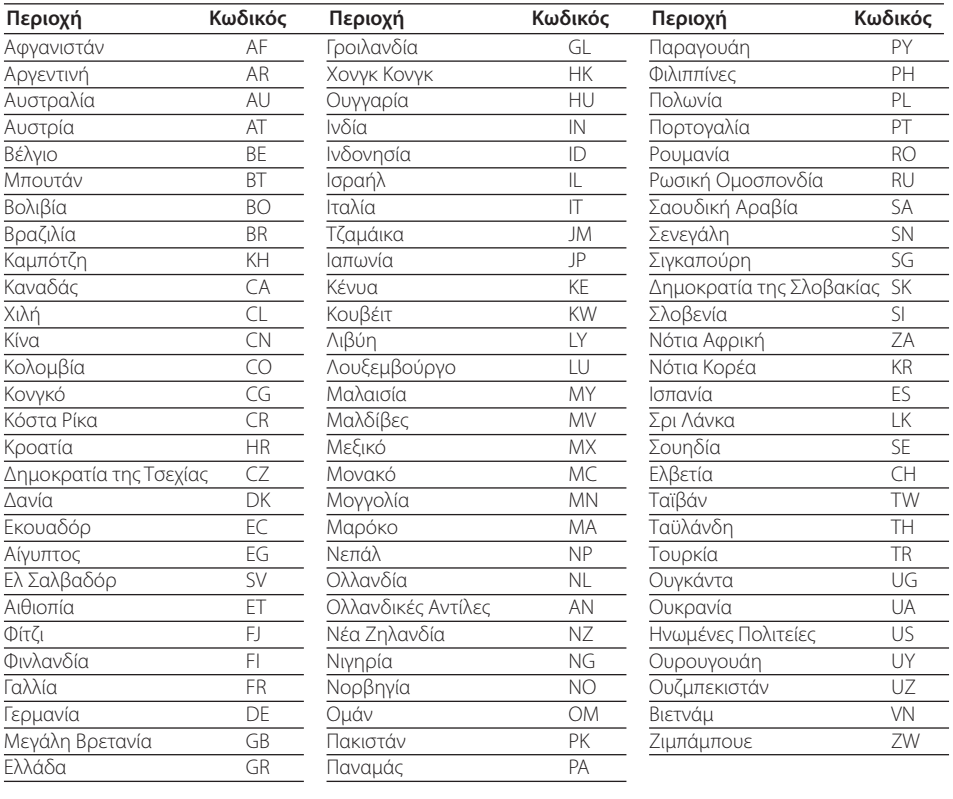

 $\bigoplus$ 

 $\bigoplus$ 

**7**

HT805TH-D0\_BDEULL\_GREEK\_4213.ind41 41 2010-02-11 ¿ÀÈÄ 9:04:46

 $\bigoplus$ 

## **Εμπορικά σήματα και Άδειες χρήσης**

#### **DO DOLBY. DIGITAL**  $PROLOGIC II$

Κατασκευάζεται με άδεια από την Dolby Laboratories. Το Dolby και το σύμβολο διπλού D είναι εμπορικά σήματα της Dolby Laboratories.

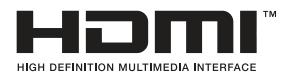

Το HDMI, το λογότυπο HDMI και το High-Definition Multimedia Interface είναι εμπορικά σήματα ή κατατεθέντα εμπορικά σήματα της άδειας χρήσης HDMI της LLC.

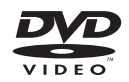

Το "DVD Logo" είναι εμπορικό σήμα της DVD Format/Logo Licensing Corporation.

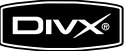

Το DivX® είναι σήμα κατατεθέν της DivX, Inc. και χρησιμοποιείται με άδεια χρήσης.

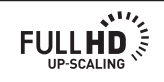

IPLINK Easy LG TV Control

⊕

#### **ΤΙ ΕΙΝΑΙ ΤΟ SIMPLINK;**

Ορισμένες λειτουργίες της συσκευής ελέγχονται από το τηλεχειριστήριο της τηλεόρασης όταν η συσκευή και η τηλεόραση LG με το SIMPLINK είναι συνδεδεμένα μεταξύ τους με σύνδεση HDMI. Ελεγχόμενες λειτουργίες από το τηλεχειριστήριο της τηλεόρασης LG; Αναπαραγωγή (Play), Προσωρινή Διακοπή (Pause), Σάρωση (Scan), Παράλειψη (Skip), Διακοπή (Stop), Απενεργοποίηση (Power off ), κτλ.

- Αναφερθείτε στο εγχειρίδιο χρήσης της τηλεόρασης σας για περισσότερες λεπτομέρειες σχετικά με τη λειτουργία SIMPLINK.
- Η τηλεόραση LG με τη λειτουργία SIMPLINK έχει το λογότυπο που φαίνεται παραπάνω.
- Χρησιμοποιήστε μία μεγαλύτερη έκδοση του καλωδίου από ένα καλώδιο 1.2A HDMI.

⊕

**7**

## **Προδιαγραφές**

### **Γενικά**

- Απαιτήσεις τροφοδοσίας: 200 - 240 V, 50/60 Hz
- Κατανάλωση ρεύματος : 95 W
- Διαστάσεις (Πλ x Υψ x Β) : 360 x 62,5 x 312,3 mm χωρίς βάσεις
- Καθαρό βάρος (Κατά προσέγγιση) : 2,8 kg
- Θερμοκρασία λειτουργίας: 41 °F έως 95 °F (5 °C έως 35 °C)
- Υγρασία λειτουργίας : 5 % έως 90 %
- Τροφοδοσία Διαύλου (USB):  $DC 5V = 500 mA$

## **Είσοδοι/ Έξοδοι**

⊕

- VIDEO OUT: 1.0 V (p-p), 75 Ω, αρνητικός συγχρονισμός, βύσμα RCA x 1
- COMPONENT VIDEO OUT: (Y) 1.0 V (p-p), 75 Ω, αρνητικός συγχρονισμός, βύσμα RCA x 1, (Pb)/(Pr) 0.7 V (p-p), 75 Ω, βύσμα RCA x 2
- HDMI OUT (εικόνα/ήχος): 19 ακίδες (τυπικό HDMI, Τύπου A) HDMI Έκδοση : 1.2A
- ANALOG AUDIO IN: 2.0 Vrms (1 kHz, 0 dB), 600 Ω, βύσμα RCA (L, R) x 1
- DIGITAL IN (OPTICAL 1): 3 V (p-p), Βύσμα οπτικού μέσου x 1
- PORT. IN: 0.5 Vrms (3.5 mm στερεοφωνικό βύσμα)

## **Δέκτης**

Εύρος συντονισμού FM : 87.5 έως 108.0 MHz ή 87.50 MHz έως 108.00 MHz

## **Ενισχυτής**

 $\bigcirc$ 

- Λειτουργία Stereo : 136 W + 136 W (4 Ω στα 1 KHz) •
- Λειτουργία Surround : Εμπρός 136 W + 136 W (4 Ω στα 1 KHz) Κέντρο 136 W (4 Ω στα 1 KHz) Surround  $136 W + 136 W (4 Ω στα 1 KHz)$ Subwoofer 170 W (3 Ω στα 60 Hz)

## **Ηχεία**

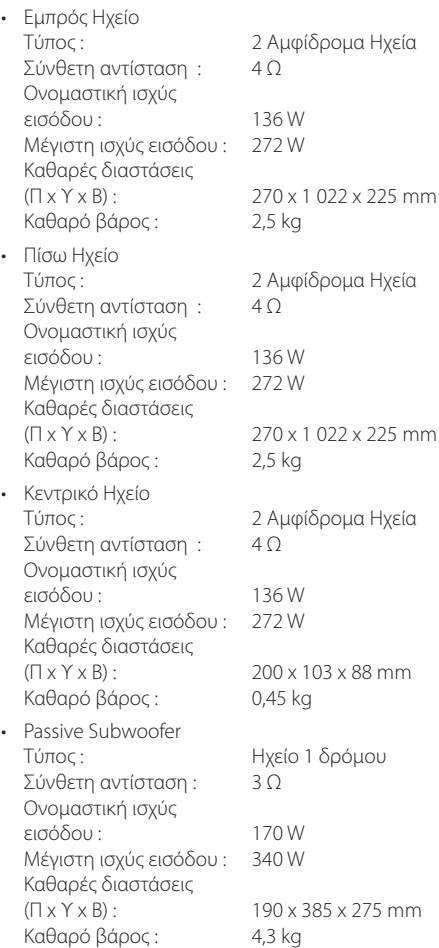

Η σχεδίαση και οι προδιαγραφές ενδέχεται να αλλάξουν χωρίς προειδοποίηση.

Παράρτημα Παράρτημα

⊕

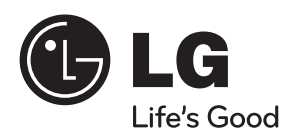

 $\bigoplus$ 

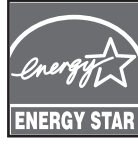

 $\Omega$ ς εταίρος της ENERGY STAR®, η LG έχει ορίσει ότι το παρόν προϊόν ή τα μοντέλα προϊόντων πληρούν τις οδηγίες της ENERGY STAR® σχετικά με την ενεργειακή αυτονομία.

Το ENERGY STAR® αποτελεί εμπορικό σήμα καταχωρημένο στις ΗΠΑ.

 $\bigoplus$ 

 $\bigoplus$